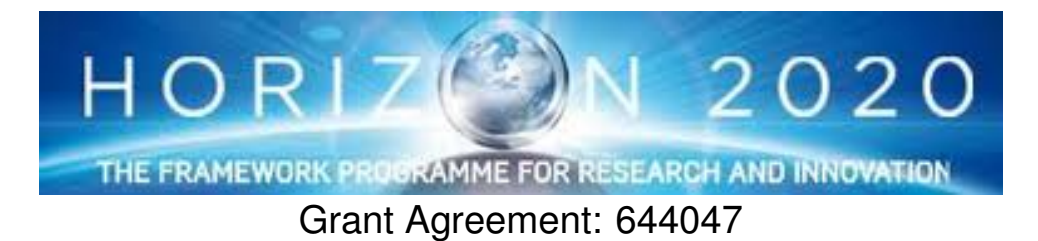

INtegrated TOol chain for model-based design of CPSs

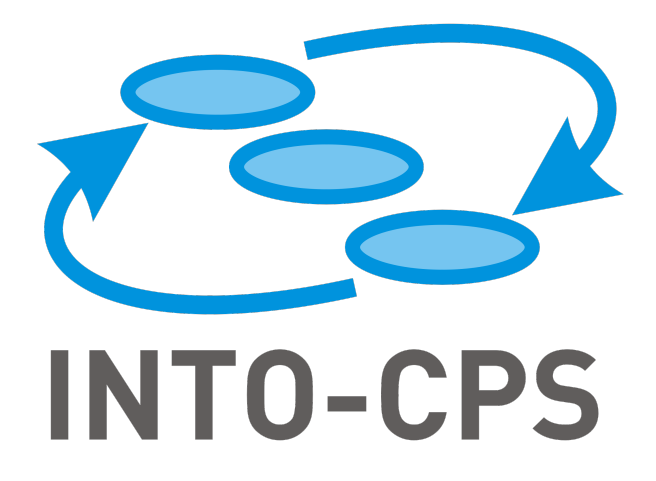

# **Examples Compendium 1**

Deliverable Number: D3.4

Version: 1.0

Date: 2015

Public Document

http://into-cps.au.dk

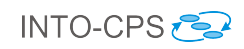

## Contributors:

John Fitzgerald, UNEW Carl Gamble, UNEW Richard Payne, UNEW Ken Pierce, UNEW Jörg Brauer, VSI

## Editors:

Richard Payne, UNEW

### Reviewers:

Peter Gorm Larsen, AU Etienne Brosse, ST Adrian Pop, LIU

## Consortium:

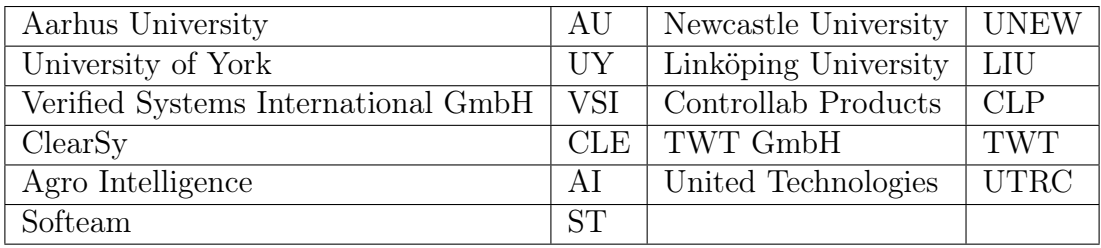

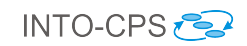

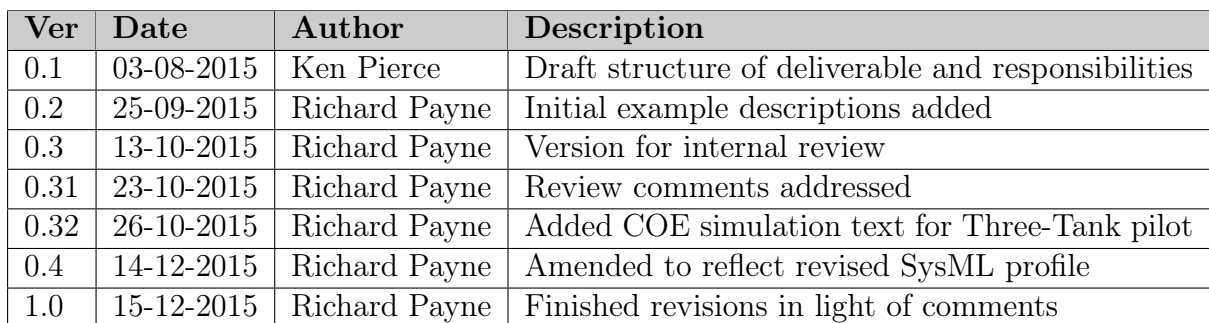

# Document History

## Abstract

This deliverable is intended for users of the INTO-CPS technologies and contains a collection of example and pilot study model descriptions demonstrating baseline INTO-CPS technology. Each study has a description of the example and of the models available for the study. The examples demonstrate the baseline technologies and some early INTO-CPS tools. The deliverable also lays out a roadmap for the next 12 months of case study and example development to test and demonstrate upcoming INTO-CPS technologies.

# Contents

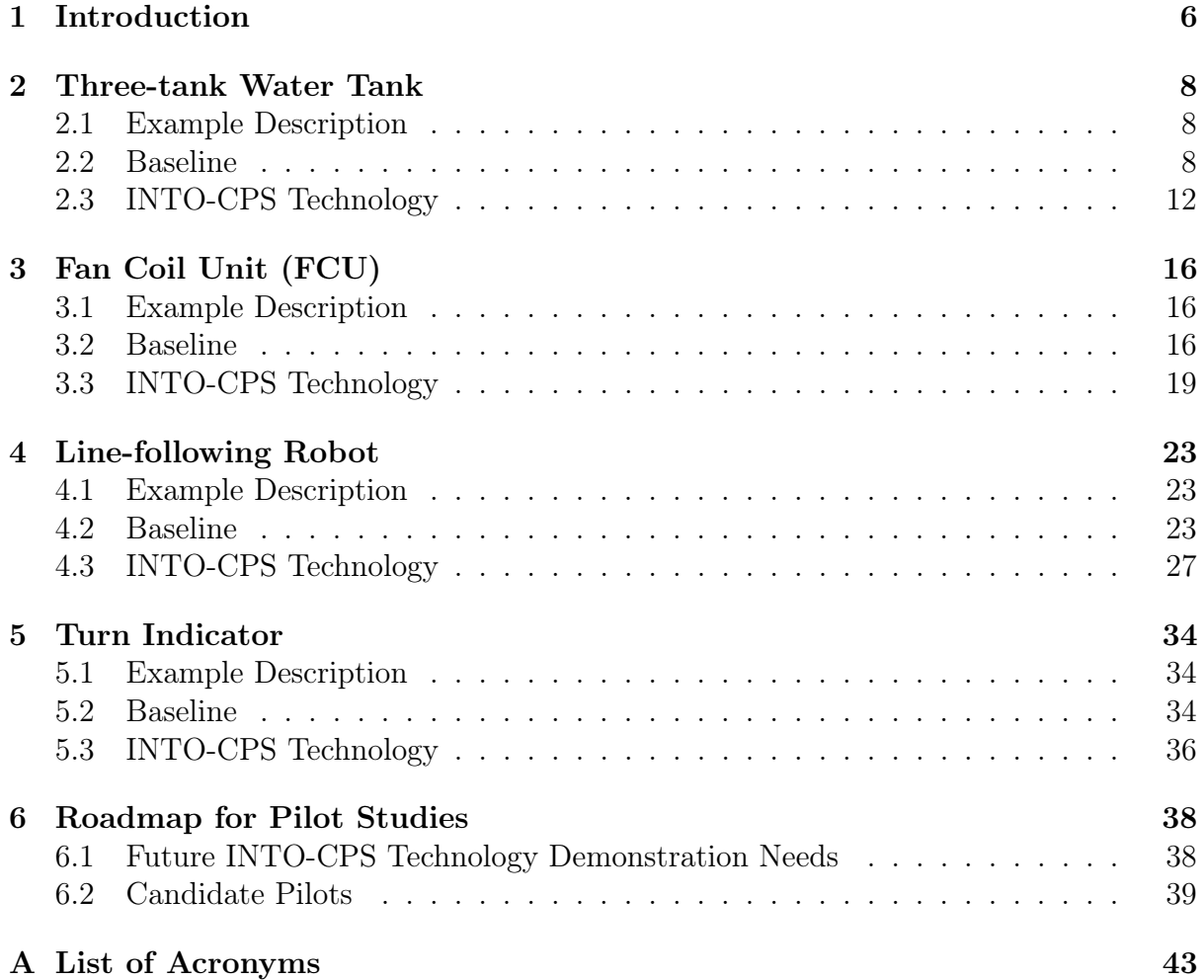

## <span id="page-5-0"></span>1 Introduction

This deliverable provides an overview of different public example multi-models that stakeholders who are interested in experimenting with the INTO-CPS technology can use as a starting point. The examples have been developed using baseline technologies: Crescendo<sup>[1](#page-5-1)</sup> (which includes two technologies:  $20$  $20$ -sim<sup>2</sup> and Overture/VDM-RT<sup>[3](#page-5-3)</sup>); Open-Modelica<sup>[4](#page-5-4)</sup>; SysML<sup>[5](#page-5-5)</sup>; and RT-Tester<sup>[6](#page-5-6)</sup>). This deliverable also outlines early use of INTO-CPS technologies; proposing initial multi-models using the INTO-CPS SysML profile and collections of Continuous Time (CT) and Discrete Event (DE) models elicited from the baseline models. The document concludes by laying out a roadmap for the next 12 months of case study and example development to test and demonstrate upcoming INTO-CPS technologies.

This deliverable is structured in different sections, each of which provides a brief (2 to 3 pages) introduction to each example model. The examples each illustrate different aspects of the baseline technology and INTO-CPS technology, as summarised here:

- Section [2](#page-7-0) presents a Three-tank Water Tank model. This example considers the effect of moving from a single-CT Crescendo model to a multi-CT multi-model (both have a VDM DE model). This study demonstrates the impact of the division of CT elements across different FMUs. The study uses SysML to model DE behaviour.
- Section [3](#page-15-0) illustrates a Fan Coil Unit (FCU), originally presented as a baseline OpenModelica model. The study aimed to represent this in a Crescendo model; testing the expressiveness of both CT notations and defining a DE controller. The study may be used as a two-model multi-model with the current version of the INTO-CPS technology.
- Section [4](#page-22-0) presents a Line-following Robot. The study originated as a Crescendo co-model, and considered the representation of subsystems in the baseline Open-Modelica notation. The study may be co-simulated as a three-model, multi-CT, multi-model. The study uses SysML to model CT behaviour.
- Section [5](#page-33-0) presents a Turn Indicator example. This study demonstrates the RT-Tester baseline tool; comprising a collection of requirements, architectural model and test cases.

In order to guide you in what models to consider inspecting, we have created tables illustrating the different characteristics of the different publicly available multi-models. Table [1](#page-6-0) shows the baseline technologies applied and Table [2](#page-6-1) shows the INTO-CPS technologies applied (technologies not considered yet are greyed out). The turn indicator example is not used to demonstrate INTO-CPS technologies, and as such is not included in Table [2.](#page-6-1) It should be noted that FMU export has not been tested at this stage. In this first year, the emphasis was to define how to restructure existing models in order to produce multi-models and consider how to connect these separate models. These models

<span id="page-5-1"></span><sup>1</sup><http://www.crescendotool.org>

<span id="page-5-2"></span> $^{2}$ <http://www.20sim.com>

<span id="page-5-3"></span><sup>3</sup><http://overturetool.org>

<span id="page-5-4"></span><sup>4</sup><https://openmodelica.org>

<span id="page-5-5"></span><sup>5</sup>Using the Modelio tool: <https://www.modeliosoft.com>

<span id="page-5-6"></span> $6$ <https://www.verified.de/products/rt-tester/>

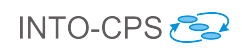

will be used to test the FMU export feature of the INTO-CPS tool chain, and in turn the COE, in the next 12 months.

|                       | <b>Baseline</b>                                         |              |                        |             |  |  |
|-----------------------|---------------------------------------------------------|--------------|------------------------|-------------|--|--|
| Multi-model           | Crescendo (20-sim & $\mathrm{VDM}\text{-}\mathrm{RT}$ ) | OpenModelica | 'Holistic' SysML model | RTTester    |  |  |
| Three-tank Water Tank | $\mathbf X$                                             |              | $\mathbf x$            |             |  |  |
| Fan Coil Unit (FCU)   | X                                                       | Х            |                        |             |  |  |
| Line-following Robot  | X                                                       | X            | Х                      |             |  |  |
| Turn Indicator        |                                                         |              |                        | $\mathbf X$ |  |  |

<span id="page-6-0"></span>Table 1: Overview of baseline technologies used for pilot studies

|                       | <b>INTO-CPS</b> Technology |                                   |                                     |                                         |                        |                   |                             |                       |                                   |                                                                      |                                                                                   |                                                |                   |                    |
|-----------------------|----------------------------|-----------------------------------|-------------------------------------|-----------------------------------------|------------------------|-------------------|-----------------------------|-----------------------|-----------------------------------|----------------------------------------------------------------------|-----------------------------------------------------------------------------------|------------------------------------------------|-------------------|--------------------|
| Multi-model           | model<br>E<br>Multi-       | model<br>$\overline{C}$<br>Multi- | FMU)<br>(for<br>$20 - \mathrm{Sim}$ | $\mathrm{FMU})$<br>(for<br>OpenModelica | FMU)<br>(for<br>VDM-RT | SysML<br>INTO-CPS | engine(COE<br>Co-simulation | requirements<br>SysML | included<br>links<br>Traceability | included<br>$\operatorname{graph}$<br>rovenance<br>$\mathbb{\Delta}$ | F<br>Ē<br>$\overline{\phantom{0}}$<br>inc.<br>support<br>SE <sub></sub><br>$\Box$ | ort<br>Řq<br>SUI<br>cn<br>utomati<br>₹<br>Test | checking<br>Model | enabled<br>SiL/HiL |
| Three-tank Water Tank |                            | $\mathbf x$                       | X                                   |                                         | X                      | X                 |                             |                       |                                   |                                                                      |                                                                                   |                                                |                   |                    |
| Fan Coil Unit (FCU)   |                            |                                   |                                     |                                         |                        | X                 |                             |                       |                                   |                                                                      |                                                                                   |                                                |                   |                    |
| Line-following Robot  |                            | X                                 | X                                   | X                                       | X                      | X                 |                             |                       |                                   |                                                                      |                                                                                   |                                                |                   |                    |

<span id="page-6-1"></span>Table 2: Overview of INTO-CPS technologies used for pilot studies

Section [6](#page-37-0) presents a roadmap for the next 12 months of pilot case study development. We identify the various INTO-CPS technologies in production over the project, propose additional examples, and consider which examples may be used to test the emerging technologies.

## <span id="page-7-0"></span>2 Three-tank Water Tank

## <span id="page-7-1"></span>2.1 Example Description

The three-tank water tank model is an augmentation of a standard 20-sim example, and is developed to explore the impact on accuracy of multi-modelling across multiple CT models. The example comprises three water tanks which are filled and emptied. The first tank is filled from a source with a valve which may be turned on and off. The outflow of the first tank constitutes the inflow of the second, and so forth. A controller monitors the level of the third tank and controls a valve to a drain.

A key feature of this example is the close coupling required between water tank 1 and 2, and the loose coupling to water tank 3. Water tanks 1 and 2 are tall and thin and are connected by a pipe at the bottom of the tanks (a diagram of the example is shown in Figure [1\)](#page-7-3), and therefore changes to the level of water tank 1 (due to water entering from the source) will quickly affect the level in water tank 2. This effect is not as prevalent between water tank 2 and 3.

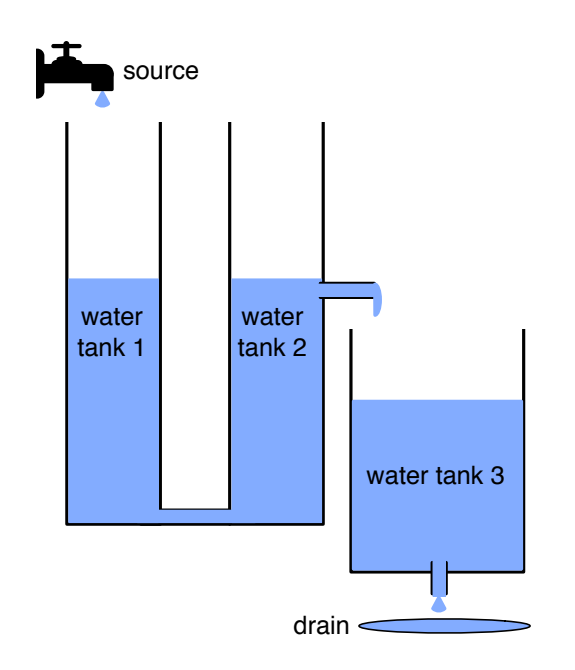

<span id="page-7-3"></span>Figure 1: Overview of the three-tank water tank example

#### <span id="page-7-2"></span>2.2 Baseline

In the three-tank water tank study, we demonstrate the use of the SysML (Section [2.2.1\)](#page-8-0) and Crescendo (Section [2.2.2\)](#page-8-1) baseline technologies.

#### <span id="page-8-0"></span>2.2.1 SysML

In the SysML model, we concentrate largely on the structure of the example: producing block definition diagrams (BDDs) for the example composition and datatype definitions; and an internal block diagram (IBD) defining the connections between the model elements.

The BDD in Figure [2](#page-8-2) states that the system constitutes 3 Water Tank components (each comprising a Measured Vessel and optionally a controllable Valve), a Pipe, a Source, a Drain and a Controller. Given the system composition, the connections between those components are specified in the IBD in Figure [3.](#page-9-0)

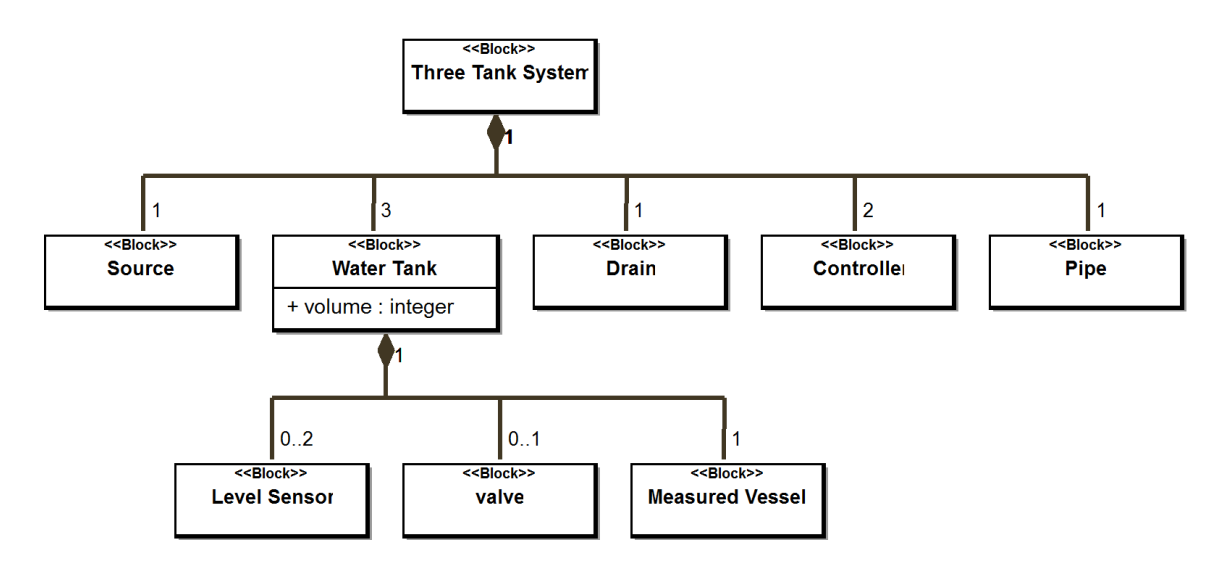

<span id="page-8-2"></span>Figure 2: BDD defining the Three-tank Water Tank composition

The IBD defines input and output flow ports for each component with a directed connection between ports. The IBD states that there is a flow of water (typed by a model-specific value type Water ) from the Source instance src, through the Water Tank instances wt1, wt2 and wt3 to the Drain instance d. A Pipe, p is situated between wt1 and wt2. There are connections to the Controller instance c and Water Tank, wt3.

The controller is defined in Figure [4.](#page-9-1) Firstly, a UML class diagram in Figure [4\(a\)](#page-9-2) defines the substructure of the controller; comprising classes for obtaining sensor data (LevelSensor) and actuator control (*ValveActuator*). A state machine in Figure  $4(b)$  describes the controller behaviour; defining the order of operation calls. The controller checks the water level of the tank, if it is higher than the max\_limit, the valve is set to open and if the level falls below the min limit, the valve is set to *closed*.

#### <span id="page-8-1"></span>2.2.2 Crescendo

#### CT Model

The CT model of the water tanks system uses capacitors (labelled Tank1, Tank2 and Tank3) to represent the water tanks, with  $Tank3$  also having a valve. The connecting pipe

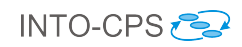

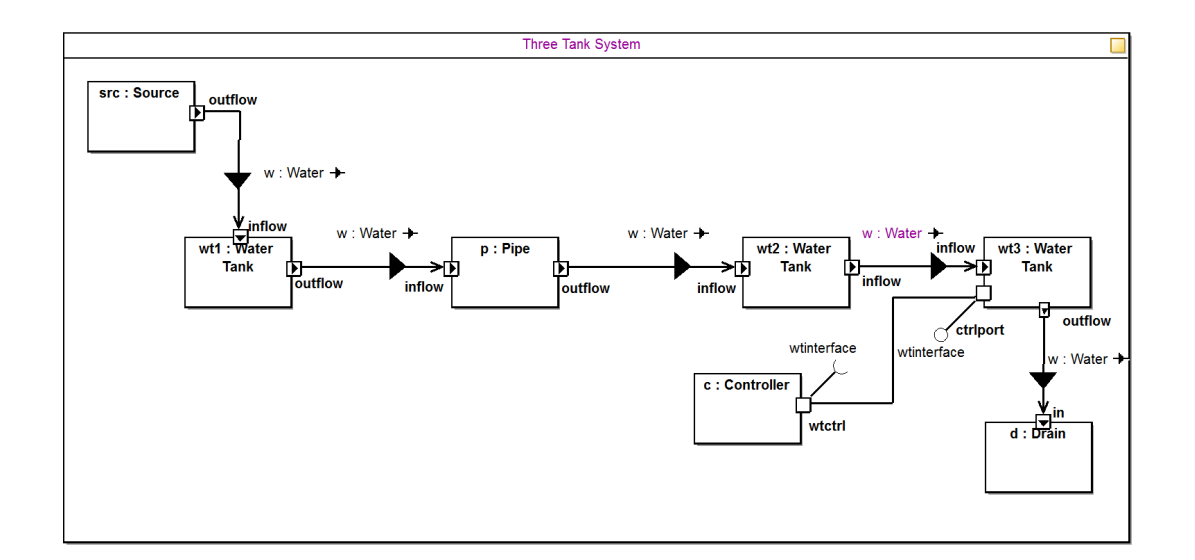

<span id="page-9-0"></span>Figure 3: IBD defining the Three-tank Water Tank connections

<span id="page-9-2"></span>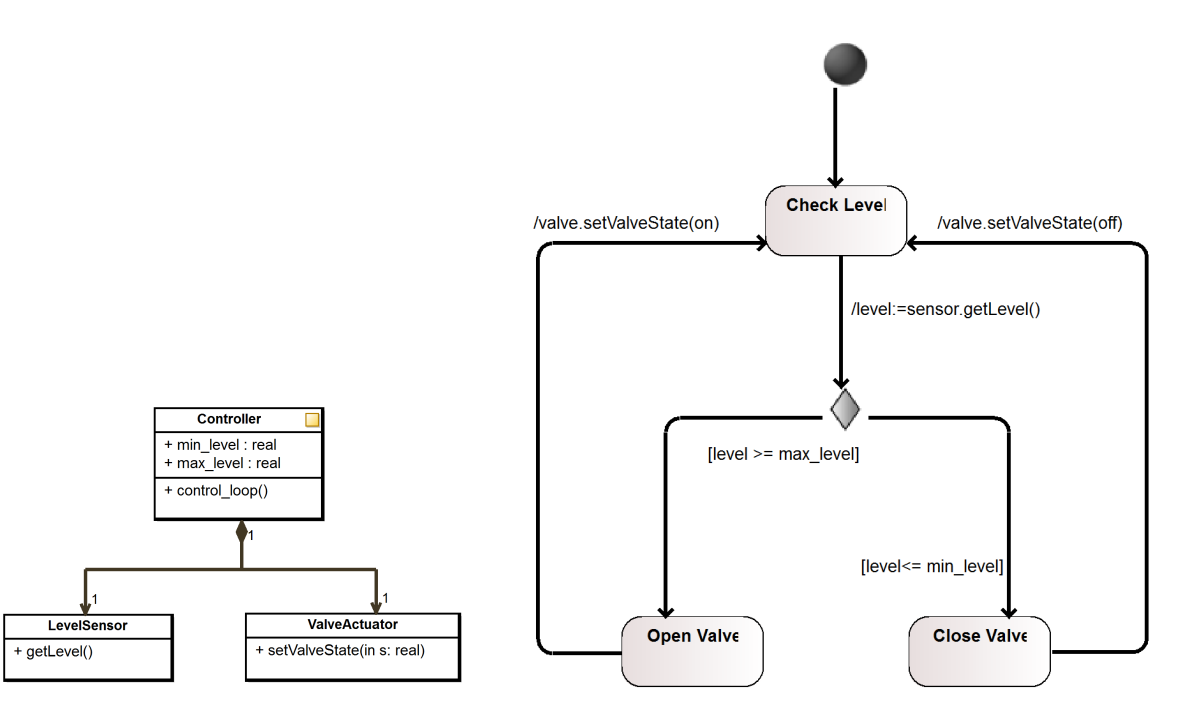

(a) UML class diagram defining the Three-(b) State machine diagram defining the Three-tank Water tank Water Tank controller Tank controller behaviour

<span id="page-9-3"></span><span id="page-9-1"></span>Figure 4: Behavioural diagrams for Three-tank Water Tank controller

between Tank1 and Tank2, and the outflow of Tank2, are modelled using a combination of an inductor and a resistor. Figure [5](#page-10-0) shows the 20-sim block diagram.

#### DE Model

The DE model is a simple controller, which governs Tank3. The model contains a Controller class, which has the main thread of control. An instance of the LevelSensor class (sensor ) is created to represent the sensor that measures the current water level, and also

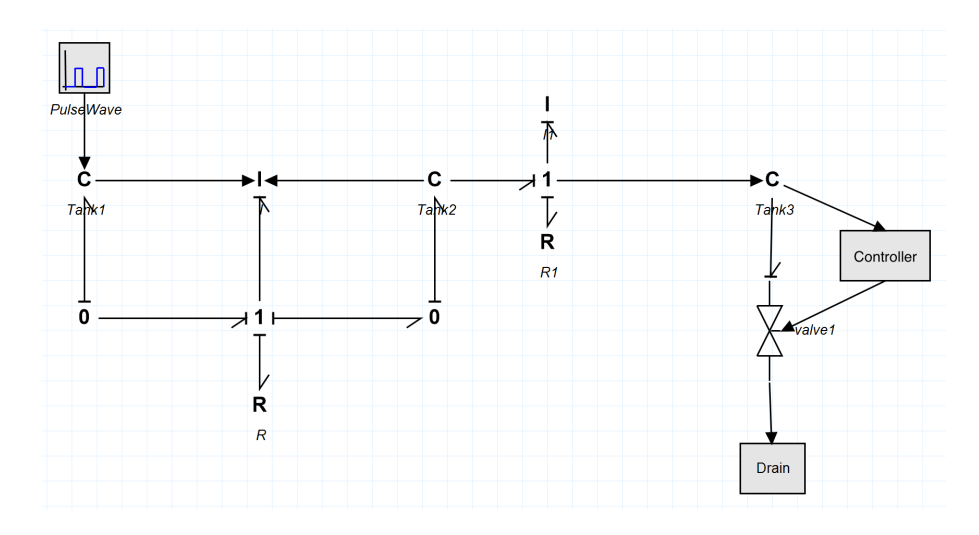

<span id="page-10-0"></span>Figure 5: 20-sim CT model of the Three-tank Water Tank system

an instance of *ValveActuator* (*valve*) is created to represent the valve at the bottom of the tank.

The control loop retrieves the current level of water from the sensor and determines whether to set the valve to be open or closed depending on the level compared to some set maximum or minimum value.

#### **Contract**

The contract with the VDM controller consists of: two shared design parameters for the minimum and maximum levels of  $Tank3 - wt3$  min and  $wt3$  max, both of type real; a *monitored* variable representing the current water level in  $Tank3 - wt3$  level of type real; and a controlled variable representing the valve being either open or closed – wt3\_valve of type bool.

#### Co-simulation

In performing the co-simulation, we obtain the results of the water tank levels and rate of flow between graphs, as shown in Figure [6.](#page-11-1) We produce 5 graphs; the top two graphs show the water levels of the three water tanks – and as can be seen, the water level of Tank1 and Tank2 rise steadily as water flows into Tank1 through the inflow. Tank3 slowly fills once the water level of Tank2 reaches the height of the outflow port (at approx 2.5 seconds). The water level of Tank3 increases to slightly above 2.0 meters when the controller opens the valve (shown in the bottom right graph) reducing the water level to just below 1.0 meter.

The important feature of this model is revealed in the bottom-left and bottom-center graphs. of Figure [6.](#page-11-1) Two arcs are shown referring to the flow of water between the tanks. The nature of these flows differ widely due to way in which they are connected. The flow between Tank1 and Tank2 (bottom-left) has a high frequency with a large amplitude, in contrast to the flow between Tank2 and Tank3 (bottom-center) which has a steady flow.

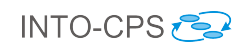

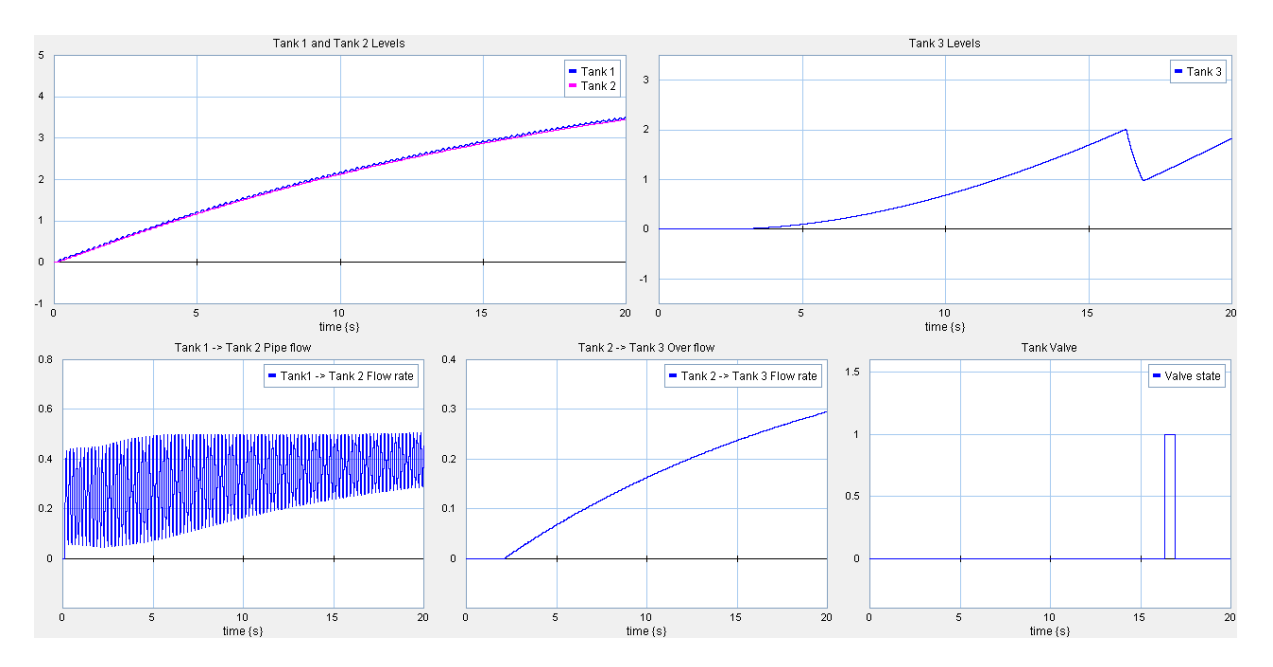

<span id="page-11-1"></span>Figure 6: Co-simulation results of the Three-tank Water Tank system

## <span id="page-11-0"></span>2.3 INTO-CPS Technology

We demonstrate the use of the INTO-CPS SysML profile in Section [2.3.1.](#page-11-2) Based upon the design architecture defined using the SysML profile, a multi-model is constructed in Section [2.3.2](#page-12-0) along with the defined connections. The study is also used to demonstrate the Co-Simulation Orchestration Engine (COE) in Section [2.3.3.](#page-13-0)

#### <span id="page-11-2"></span>2.3.1 INTO-CPS SysML profile

A SysML model produced using the INTO-CPS profile comprises two diagrams and focusses on the structure of the water tank model for multi-modelling; an Architecture Structure Diagram and a Connections Diagram.

The Architecture Structure Diagram (ASD) in Figure [7](#page-12-1) shows the system composition in terms of component subsystems from the perspective of multi-modelling. This model provides an example of a multi-model which does not have a subsystem composition in line with the nominal SysML model in Section [2.2.1.](#page-8-0) Each of the constituent component blocks identified in Figure [2](#page-8-2) is present in the ASD, with the addition of subsystem components.

In this Water Tank system model, the water tanks are split between two subsystems: WaterTanks1 subsystem contains the Source, two Water Tank and Pipe components; WaterTanks2 subsystem comprises a single Water Tank and Drain components; a final cyber component Controller contains no other components.

The two water tank subsystems are defined as continuous time models, both with 20 sim as the target platform. The controller component is a VDM-RT discrete event model.

The Connections Diagram (CD) in Figure [8](#page-12-2) defines connections similar to those in the IBD in Figure [3.](#page-9-0) The main changes concern the addition of subsystem components. The

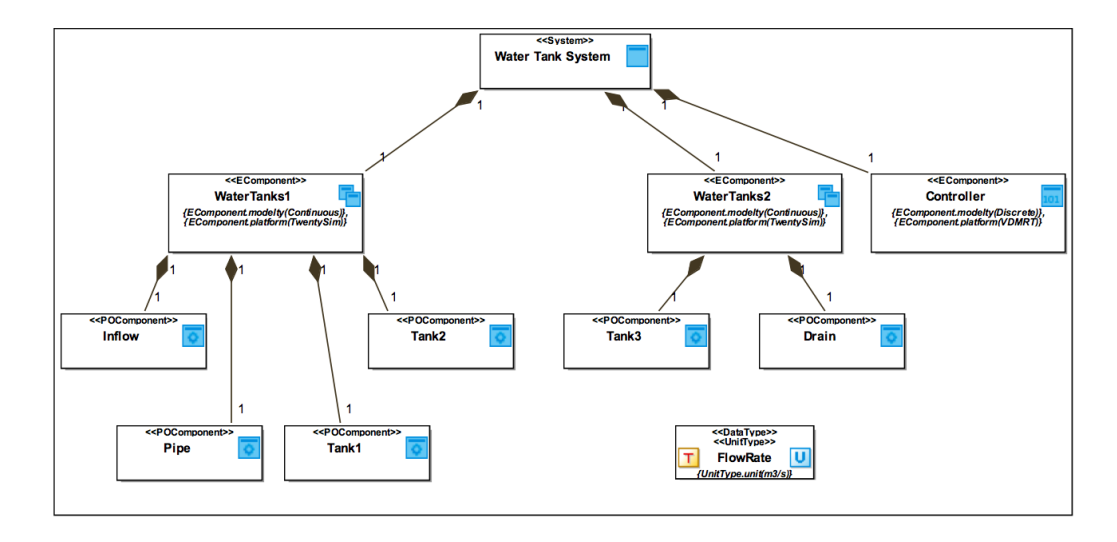

<span id="page-12-1"></span>Figure 7: Architecture Structure Diagram defining the Three-tank Water Tank system composition

overall flow of water between physical components remains the same, with the output of wt2 constituting the output of the WaterTanks1 subsystem and the input of the WaterTanks2 subsystem flowing to the input port of  $wt3$ . The final change concerns the connection between the controller c and  $wt3$ . Service-based interfaces are not included in this version of the INTO-CPS profile, and therefore flow ports are used.

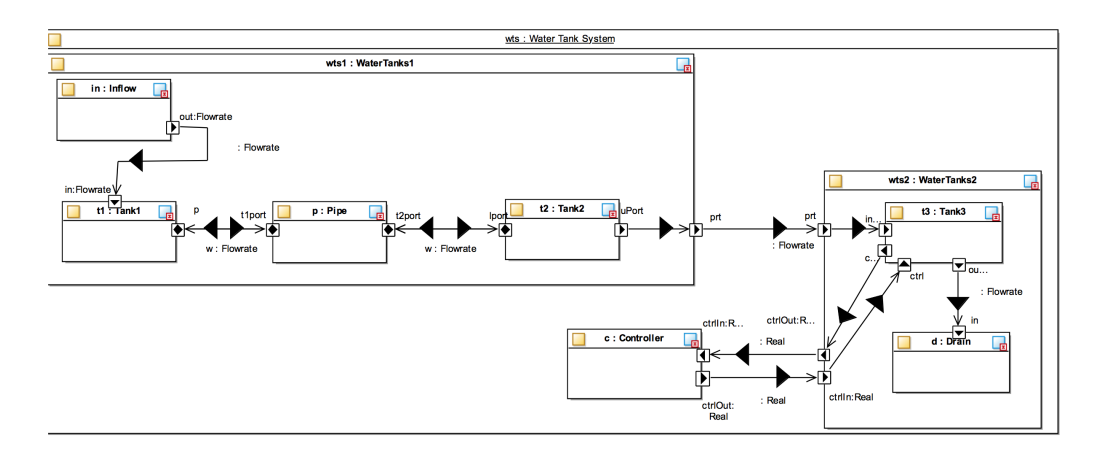

<span id="page-12-2"></span>Figure 8: Connections Diagram defining the Three-tank Water Tank system connections

#### <span id="page-12-0"></span>2.3.2 Multi-model

#### Models

The multi model, corresponding to the SysML model in Section [2.3.1,](#page-11-2) comprising 2 20 sim subsystems and a VDM subsystem. We partition the original 20-sim model described in Section [2.2.2](#page-8-1) to reflect this as shown in Figure  $9(a)$ .

The partitioning of the 20-sim model is straightforward, with a single signal between the two 20-sim subsystems representing the flow of water between tanks 2 and 3. The rationale behind this split is that, as observed in Figure [6,](#page-11-1) the flow rate between tank 1

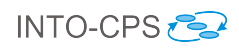

<span id="page-13-1"></span>and 2 has a high frequency and amplitude, suggesting that splitting the two tanks would result in erroneous results when time steps are imposed in co-simulation. It is left for the next 12 months of the project to investigate the effect of different COE step sizes on the simulation results.

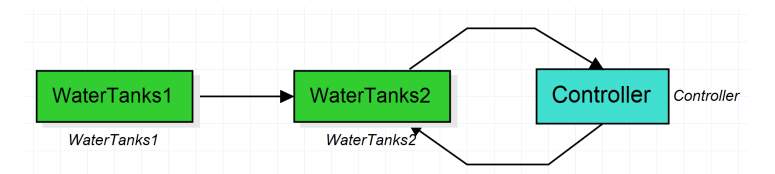

inFlov Inflow Inflow WaterTank3 WaterTank3 valveContro WaterTank1 Pipe WaterTank2 WaterTank1 Pipe WaterTank2 Drain (b) WaterTanks1 subsystem (c) WaterTanks2 subsystem

(a) Subsystems of Three-tank Water Tank multi-model

Figure 9: 20-sim models for the Three-tank Water Tank multi-model

The VDM-RT controller model is unchanged from the original Crescendo controller.

#### Configuration

There are two connections in the multi-model; between *WaterTanks1* and *WaterTanks2*, and between WaterTanks2 and the Controller.

The first connection connects the flow port of *WaterTanks1* to the inFlow of *Water*-Tanks2.

The second connection mirrors the contract in the original Crescendo model. There are two shared design parameters – wt3\_min and wt3\_max, both of type real; a connection from the valveControl port of the WaterTanks2 model to the wt3\_valve of the Controller; and a connection from the wt3\_level of the Controller to the level port of WaterTanks2.

#### <span id="page-13-0"></span>2.3.3 Co-simulation

Using the INTO-CPS Co-simulation Engine (COE), we may simulate the three FMU multi-CT model. In the current version of the COE, only input/output values of FMUs may be logged. As such, we are not able to observe the level of tanks 1 or 2, or the flow rate between tanks 1 and 2. We are able to log the water level of tank 3 and the flow rate between tank 2 and 3. These values are shown in the graph in Figure [10,](#page-14-0) using a fixed step size of  $0.00001$ .

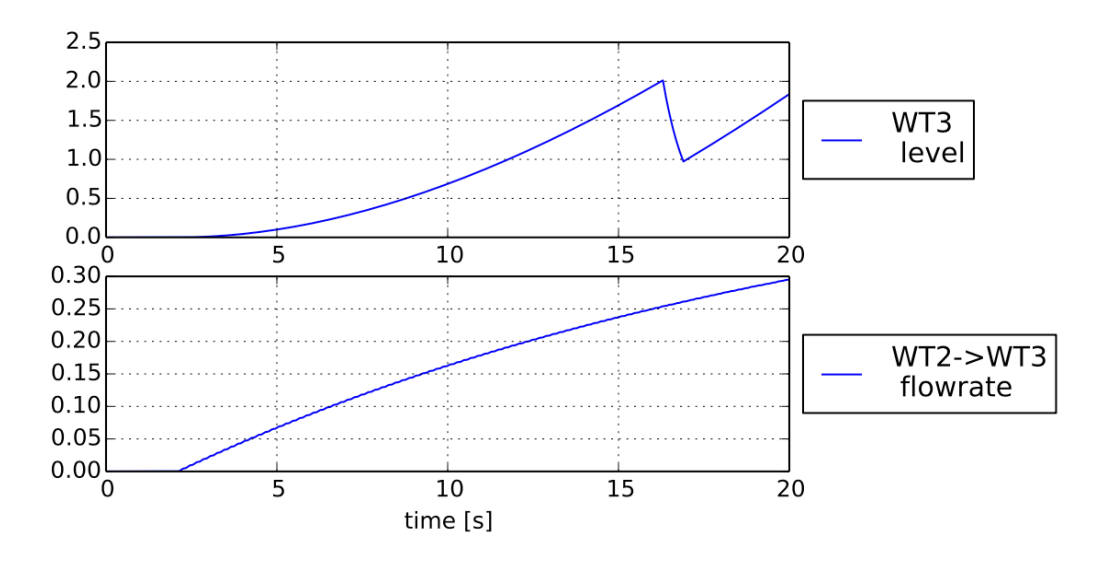

<span id="page-14-0"></span>Figure 10: Simulation results using the INTO-CPS COE

The results in the graph correspond closely to those of the baseline Crescendo model illustrated in Figure [6.](#page-11-1) During simulation, the water level raised to the maximum value (2.0 meters) and at 16.3 seconds the tank 3 valve is opened by the VDM-RT controller and the level drops to just below the minimum (1.0 meters) and at 16.9 seconds the valve is closed and the water level begins to rise again.

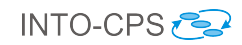

## <span id="page-15-0"></span>3 Fan Coil Unit (FCU)

### <span id="page-15-1"></span>3.1 Example Description

This example is inspired by the Heating Ventilation and Air Conditioning (HVAC) case study developed in Task T1.3. The Fan Coil Unit (FCU) aims to control the air temperature in a room through the use of several physical components and software controllers. Water is heated or cooled in a *Heat Pump* and flows to the *Coil.* A Fan blows air through the *Coil*. The air is heated or cooled depending upon the *Coil* temperature, and flows into the room. A Controller is able to alter the fan speed and the rate of the water flow from the Heat Pump to the Coil. In addition, the room temperature is affected by the walls and windows, which constitute the environment of the FCU.

The aim of the system is to maintain a set temperature in the single room in which the FCU is located. The system is outlined in Figure [11.](#page-15-3)

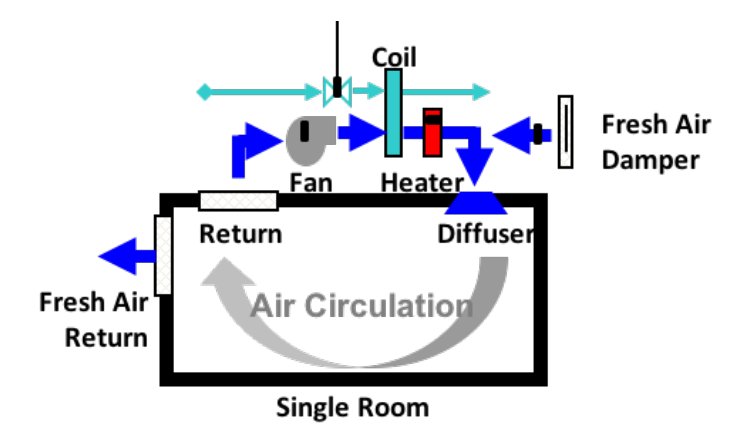

<span id="page-15-3"></span>Figure 11: Overview of the fan coil unit (FCU) example

#### <span id="page-15-2"></span>3.2 Baseline

In the FCU study, we demonstrate the use of the OpenModelica (Section [3.2.1\)](#page-15-4) and Crescendo (Section [3.2.2\)](#page-17-0) baseline technologies.

#### <span id="page-15-4"></span>3.2.1 OpenModelica

This example was initially presented as an OpenModelica model with a CT controller defined in the OpenModelica notation.

Utilising PID control in Figure [12,](#page-16-0) the aim of the model is to provide smooth control of the room temperature. This model has several blocks:  $OAT - a$  table of timed outside air temperature values;  $RATsp$  — the room temperature set point;  $Wall$  — modelling the thermal model for the walls inside the room;  $Room$  — modelling the thermal model for a room; and PID that provides PID control for the fanspeed and valveopen values input into the Room.

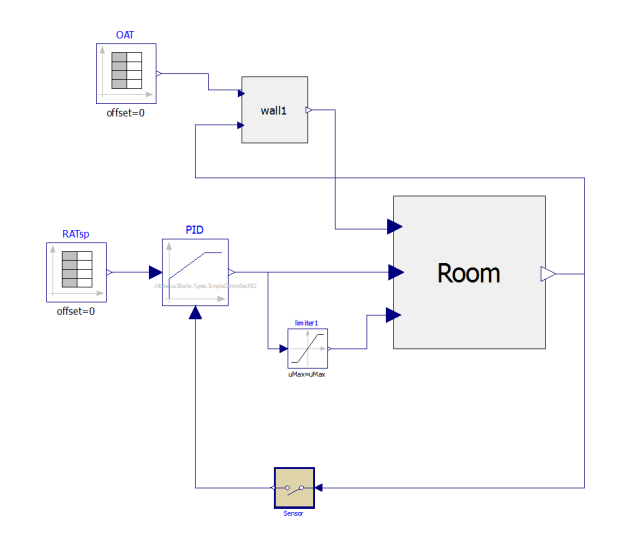

<span id="page-16-0"></span>Figure 12: PID control FCU OpenModelica model

Simulating the model over a 7 day period we obtain the graph shown in Figure [13.](#page-16-1) The room set point (purple line) fluctuates between 16 and 21 degrees as the room users require the room to be heated. The room temperature, RAT, given by the red line rises to the set point of 21 and maintains that temperature until the set point drops. The heating is shown by the blue line, indication the valve is open and fan is working. The room temperature drops then both the valve is closed and fan has stopped. It should be noted that the temperature never reaches the minimum set point due to the density and thermal conductivity of the wall. The graph also displays the outside air temperature (the green line), which varies considerably over time.

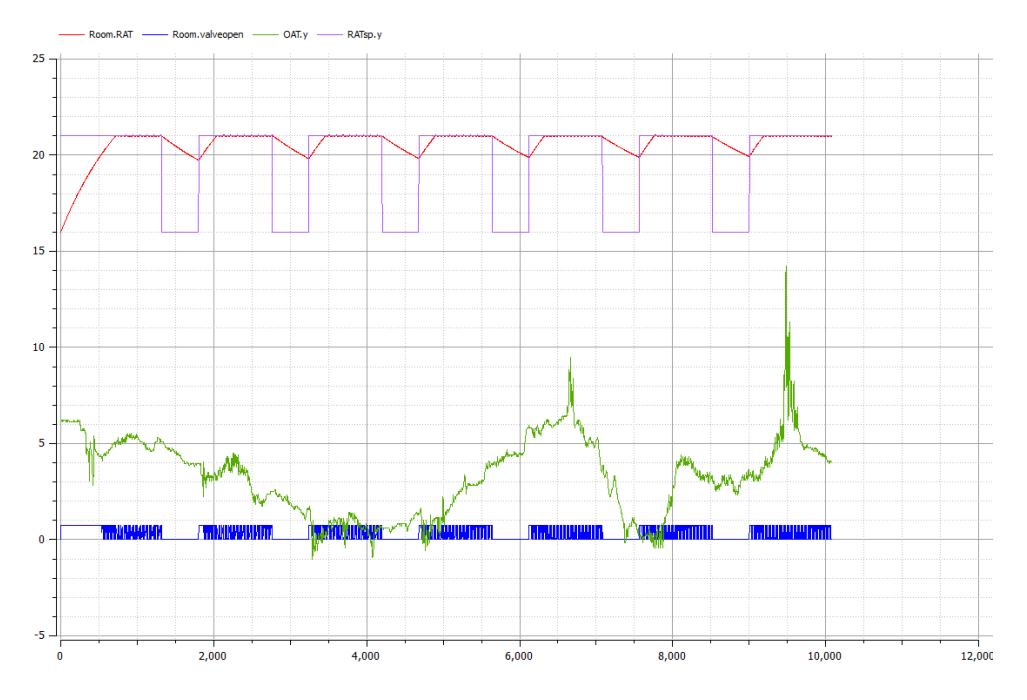

<span id="page-16-1"></span>Figure 13: Simulation results for the FCU OpenModelica model

#### <span id="page-17-0"></span>3.2.2 Crescendo

#### CT Model

A Crescendo co-model was developed that corresponds to the OpenModelica PID control model. The 20-sim model outlined in Figure [14](#page-17-1) has a similar structure to the OpenModelica version in Figure [12.](#page-16-0) The 20-sim model has two main submodels: the Wall and Room, a table of outside air temperatures and a Controller block. The Wall and Room elements are defined as systems of ordinary differential equations.

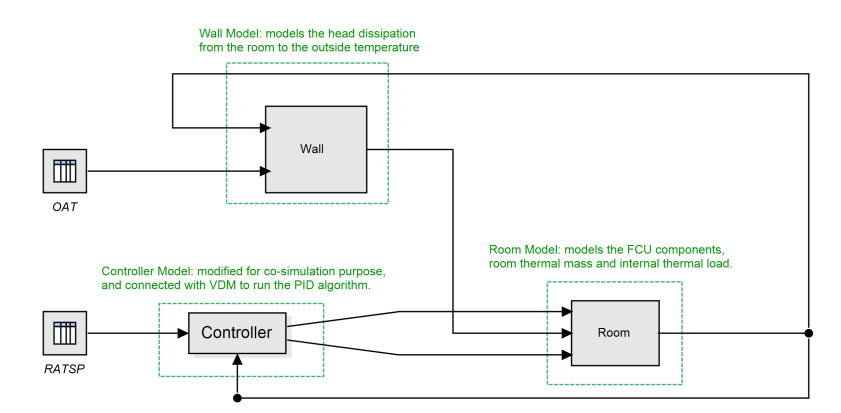

<span id="page-17-1"></span>Figure 14: Crescendo FCU model

#### DE Model

In the baseline Crescendo model, the VDM-RT controller corresponds to the PID controller of the OpenModellica model in Section [3.2.1.](#page-15-4) Supporting the controller class, a Sensor class provides access to the current room temperature, and a LimitedActuator class provides output for the valveOpen and fanSpeed values. The actuator is limited such that values fall only between the real values 1.0 and 0.0000001.

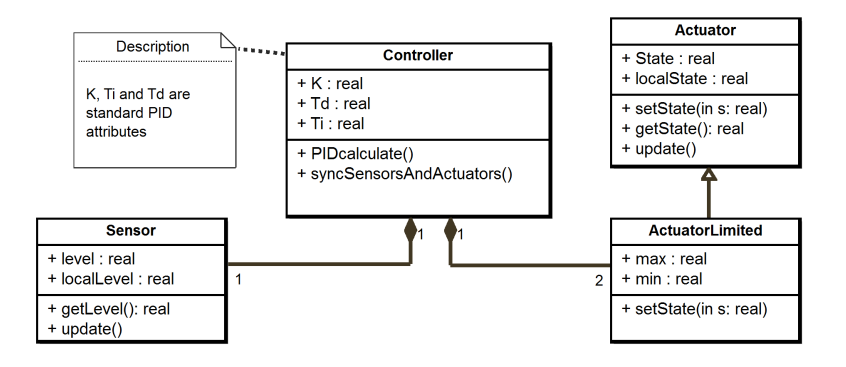

Figure 15: FCU DE model class structure

#### **Contract**

The contract between CT and DE models specifies that the VDM-RT controller monitors the SetPoint and RoomTemp values from the 20-sim model, and controls the Control variable used by the Room block, which corresponds to the fan speed and valve open setting.

#### Co-simulation

Figure [16](#page-18-1) shows the outputs of the co-simulation (generated by the 20-sim tool during a co-simulation run). Traces of the set point and RAT (top left) show the variation in RAT as the OAT (bottom left) changes. The upper right shows (rather extreme) actions of the control algorithm. The graph at bottom right shows the cumulative energy output from the FCU as the co-simulation proceeds.

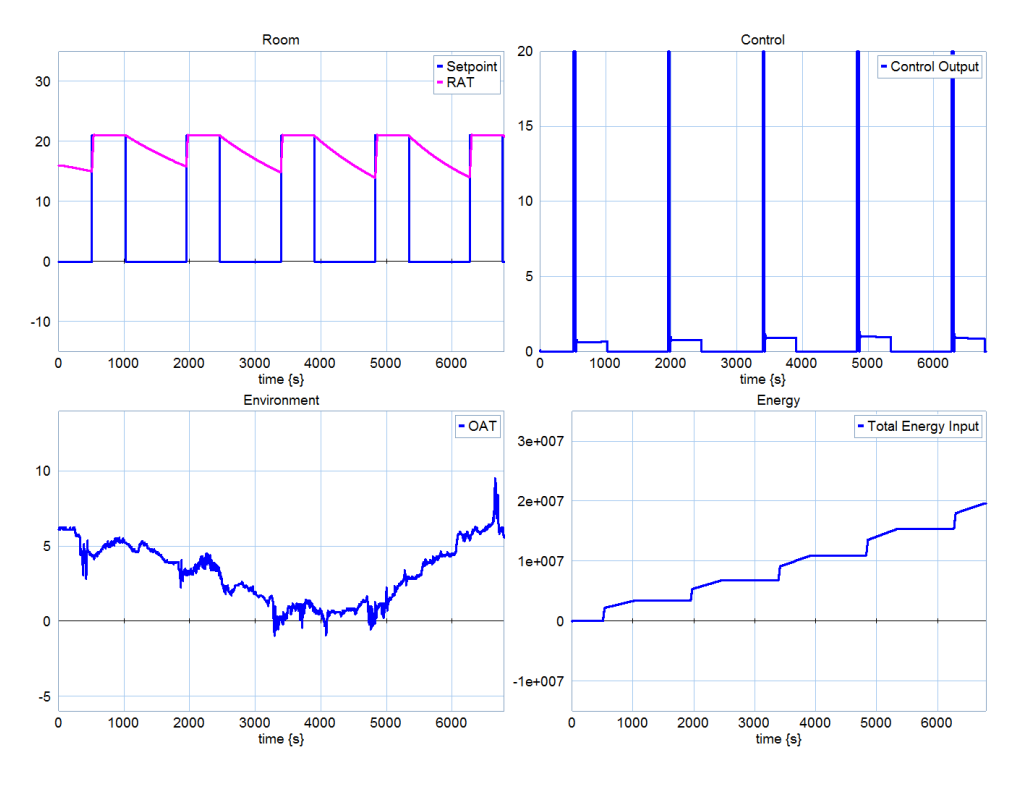

<span id="page-18-1"></span>Figure 16: Co-simulation output from FCU co-model

Design Space Exploration can be performed by running co-simulations that sweep over the design parameters. We may sweep over a physical parameter such as the wall's thermal conductivity, calculating energy consumption. If combined with a model of energy and construction costs, we can examine overall cost of ownership for the room with the heating controller for a given period of operation. Figure [17](#page-19-0) shows one such analysis, illustrating how the cost of a low conductivity will be outweighed by energy savings when taken over a longer ownership period.

## <span id="page-18-0"></span>3.3 INTO-CPS Technology

The demonstration on INTO-CPS technologies with the FCU example concentrates on the INTO-CPS SysML profile, shown in Section [3.3.1](#page-19-1)

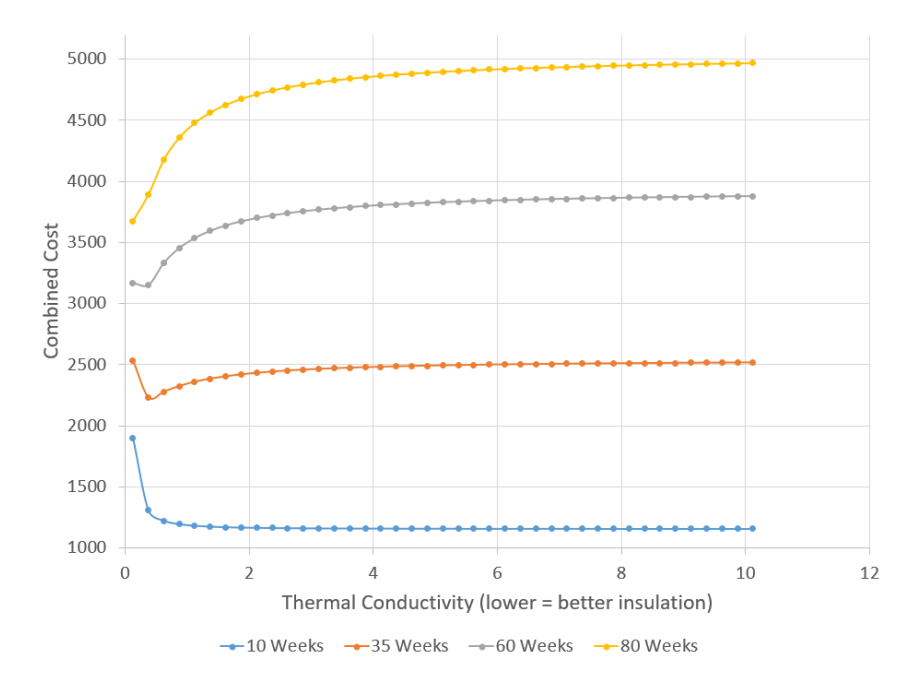

<span id="page-19-0"></span>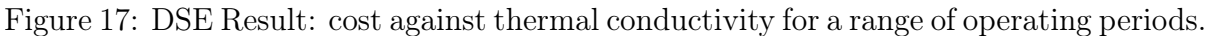

### <span id="page-19-1"></span>3.3.1 INTO-CPS SysML Profile

#### Co-model Version

Two versions of the FCU model are defined using the INTO-CPS SysML profile. The first corresponds to the architecture used in the baseline OpenModelica and Crescendo models. In this version, three constituent parts are defined – shown in Figure [18:](#page-19-2) the RoomHeating subsystem, a Controller cyber component and the physicalEnvironment. The first is a continuous subsystem and comprises the *Room* and Wall components. The figure defines the model platform to be 20-sim, however, this could be OpenModelica too. All of the physical elements of the system are contained in a single CT model. The controller subsystem is a cyber element and modelled in VDM-RT.

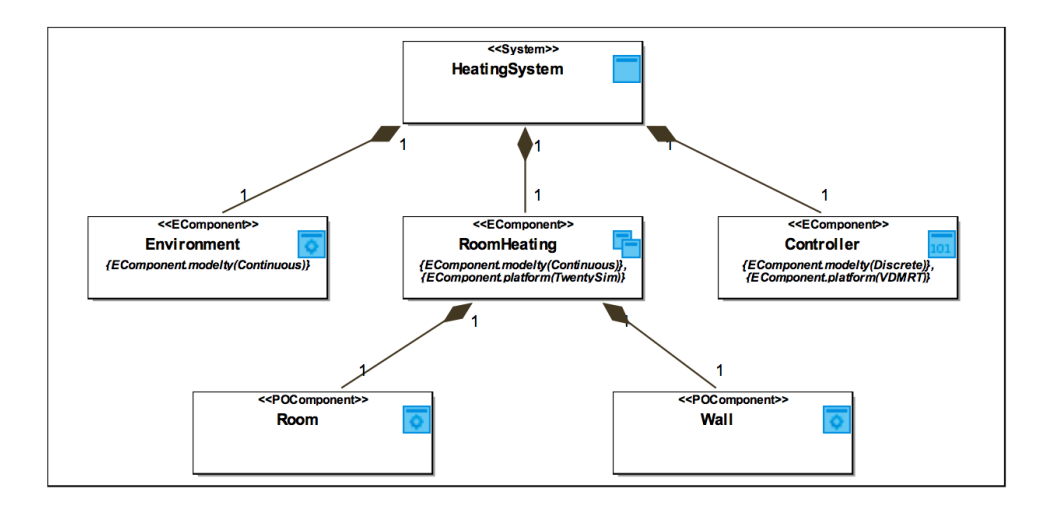

<span id="page-19-2"></span>Figure 18: SysML Architecture Structure Diagram using INTO-CPS profile corresponding to baseline models

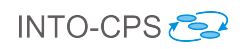

The connections between components, shown in Figure [19,](#page-20-0) are similar to those in the baseline CT models, although it should be noted that the subsystem hierarchy is shown, with the Room component supplying and receiving the flows of the RoomHeating subsystem. The connections between CT and DE models show the interface that is managed during the co-simulation. Specifically, the room air temperature  $(RAT)$  from the CT system is communicated to the controller, which sets the fan speed fanSpeed and the valve open state valveOpen used by the Room component model  $r$ , with the aim of achieving the room air temperature set point *RATSP* provided by the user in the *Environment*.

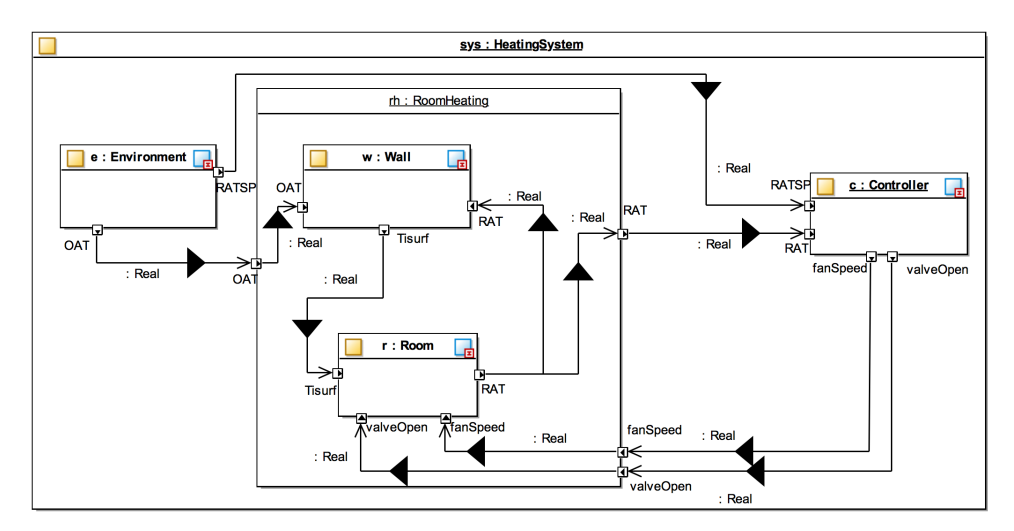

<span id="page-20-0"></span>Figure 19: SysML Connection Diagram using INTO-CPS profile corresponding to baseline models

#### Multi-model Version

Moving to a more 'pure' multi-modelling approach, the next model proposes an alternative subsystem structure. In this model, the ASD in Figure [20](#page-20-1) shows the HeatingSystem comprises four subsystems; the components comprising the RoomHeating subsystem in Figure [18](#page-19-2) are lifted to be top-level components in their own right.

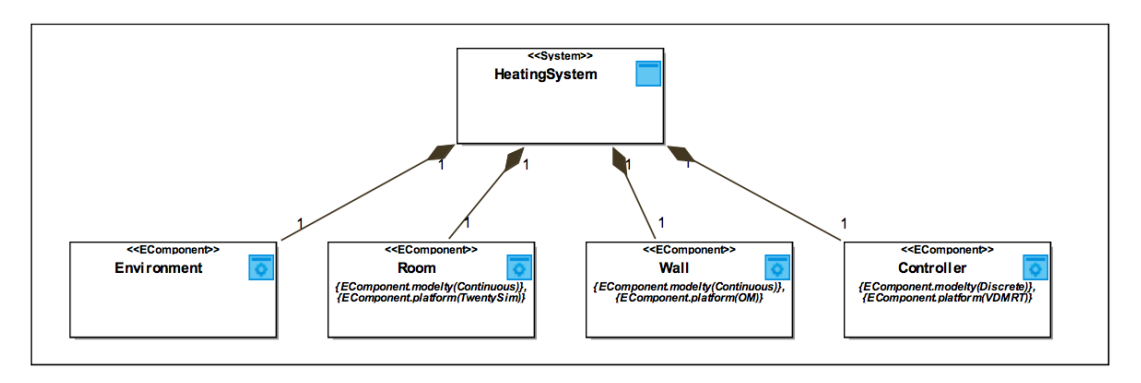

<span id="page-20-1"></span>Figure 20: SysML Architecture Structure Diagram using INTO-CPS profile corresponding to 'pure' multi-model approach

This is reflected in the CD in Figure [21,](#page-21-0) with direct connections between the elements. Each of the CT components (Room, Wall and Environment) may now be modelled in different notations.

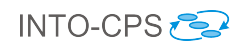

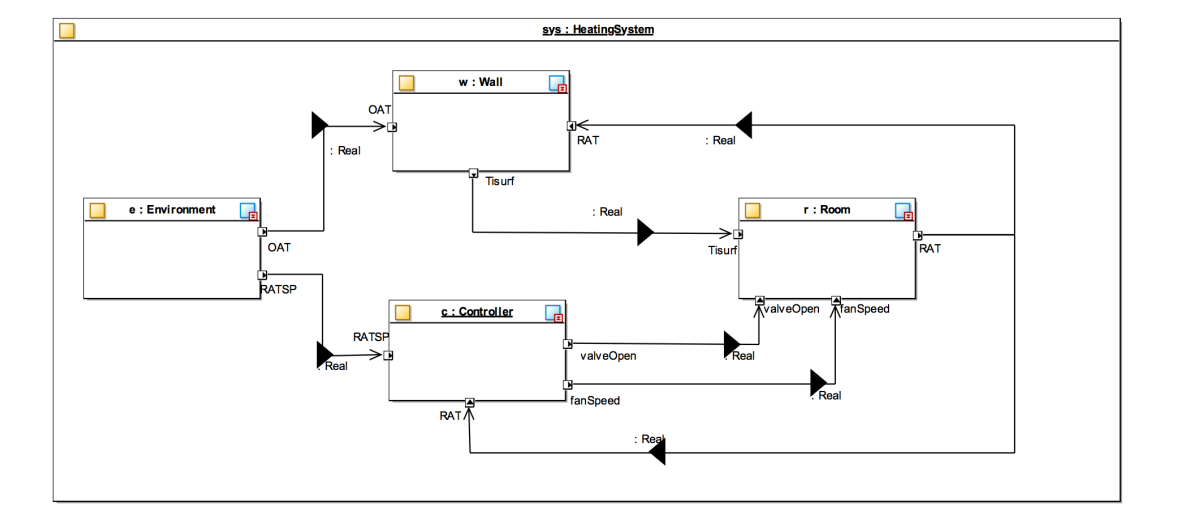

<span id="page-21-0"></span>Figure 21: SysML Connection Diagram using INTO-CPS profile corresponding to 'pure' multi-model approach

## <span id="page-22-0"></span>4 Line-following Robot

## <span id="page-22-1"></span>4.1 Example Description

This example, originally developed in the DESTECS project and presented in [\[IPG](#page-41-0)<sup>+</sup>12]. The model simulates a robot that can follow a line painted on the ground. The line contrasts from the background and the robot uses a number of sensors to detect light and dark areas on the ground. The robot has two wheels, each powered by individual motors to enable the robot to make controlled changes in direction. The number and position of the sensors may be configured in the model. A controller takes input from the sensors and encoders from the wheels to make outputs to the motors.

Figure [22](#page-22-3) provides an overview of different aspects of the example: the real robot; an example path the robot will follow; and a 3D representation in 20-sim.

The robot moves through a number of phases as it follows a line. At the start of each line is a specific pattern that will be known in advance. Once a genuine line is detected on the ground, the robot follows it until it detects that the end of the line has been reached, when it should go to an idle state.

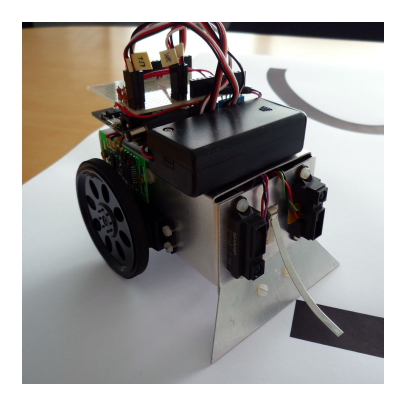

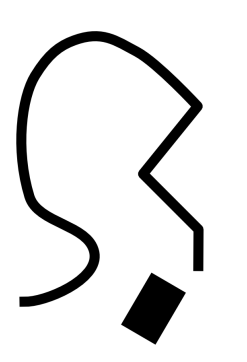

<span id="page-22-3"></span>

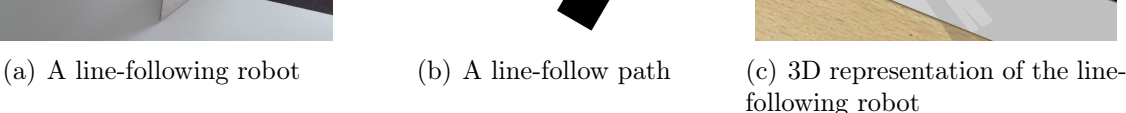

Figure 22: The line-following robot

## <span id="page-22-2"></span>4.2 Baseline

In the line-following robot study, we demonstrate the use of the Crescendo (Section [4.2.1\)](#page-22-4), OpenModelica (Section [4.2.2\)](#page-23-0) and SysML (Section [4.2.3\)](#page-24-0) baseline technologies.

#### <span id="page-22-4"></span>4.2.1 Crescendo

The line-following robot model was initially developed in the DESTECS project, and detailed in [\[IPG](#page-41-0)<sup>+</sup>12]. The Crescendo robot model comprises a 20-sim body with sensors, motors, actuators and wheels, and a VDM-RT model controlling the speed and direction of the motors based upon the sensor input. The model is a co-model of an embedded system, in that this division of modelling has a DE controller and CT plant model.

The model description is not given here, more information about the example (the Crescendo contract, a 20-sim CT model and a VDM-RT model) is provided in the DESTECS example compendium [\[IPG](#page-41-0)<sup>+</sup>12]. In addition, the DESTECS report describes uses of DSE with this example.

#### <span id="page-23-0"></span>4.2.2 OpenModelica

The OpenModelica model "LineFollowerSensor" is a direct translation from the 20-Sim collection of sensors. The purpose of this model is to simulate the sensors of the line following robot in place of the 20-Sim version.

The structure between both versions of the sensors is almost identical. As seen in Figure [23,](#page-23-1) the connections from inputs and outputs are not visible in the OpenModelica version; however they are still there programmatically. A notable difference in this version is the location of the "map" block, which now resides in each sensor individually, and not as its own block (as seen in the 20-Sim model).

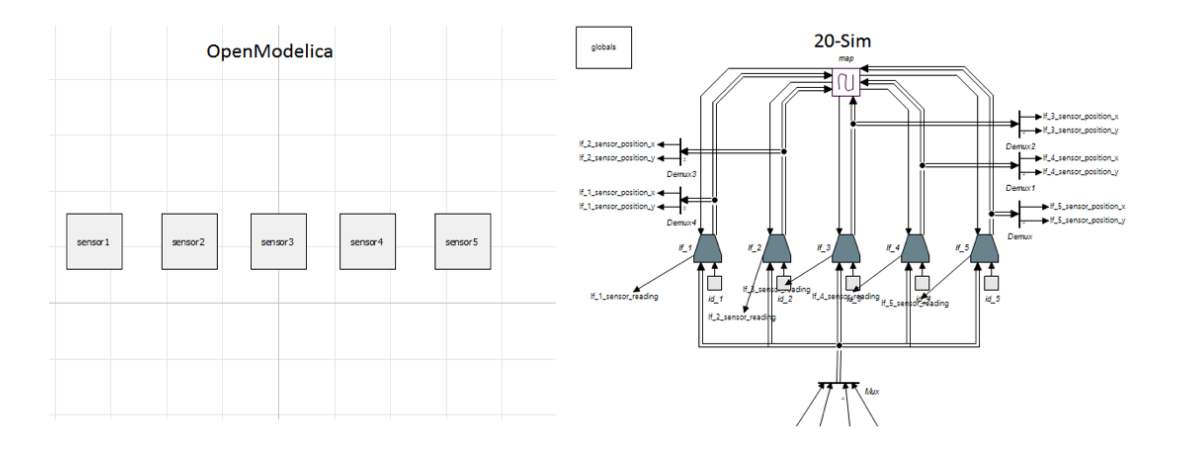

(a) A comparison between the OpenModelica and 20-Sim LineFollowerSensors model structure

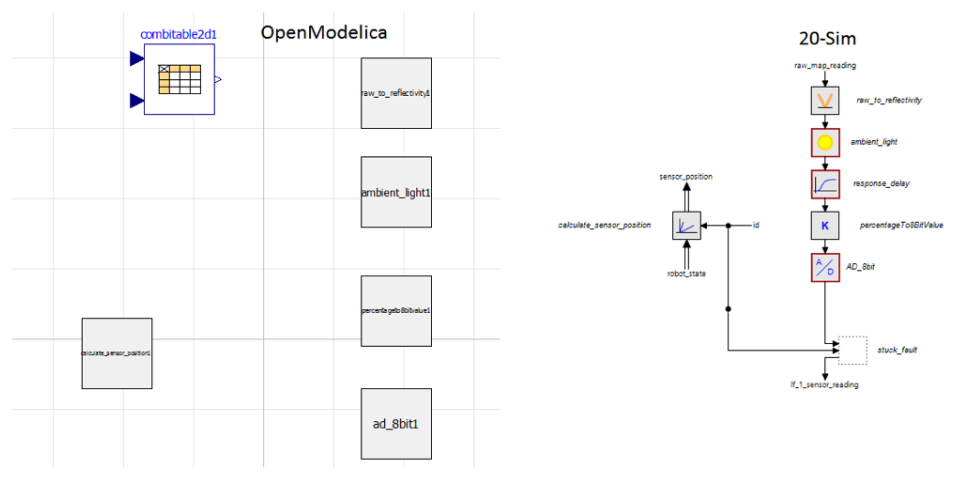

<span id="page-23-1"></span>(b) A comparison between the OM and 20-Sim sensor structure

Figure 23: Modelling line-following sensors in OpenModelica

The Sensor block in OM contains blocks from the 20-Sim version translated into OM. The

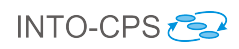

"response delay" and "stuck fault" blocks that are present in the 20-Sim implementation have been omitted in OM due to technical issues; however these blocks do not affect the final signal output. OM uses a different method for noise generation than 20-Sim in the "AD\_8bit" block, this currently results in a different set of ranges for the noise signal output (Figure [24\)](#page-24-1).

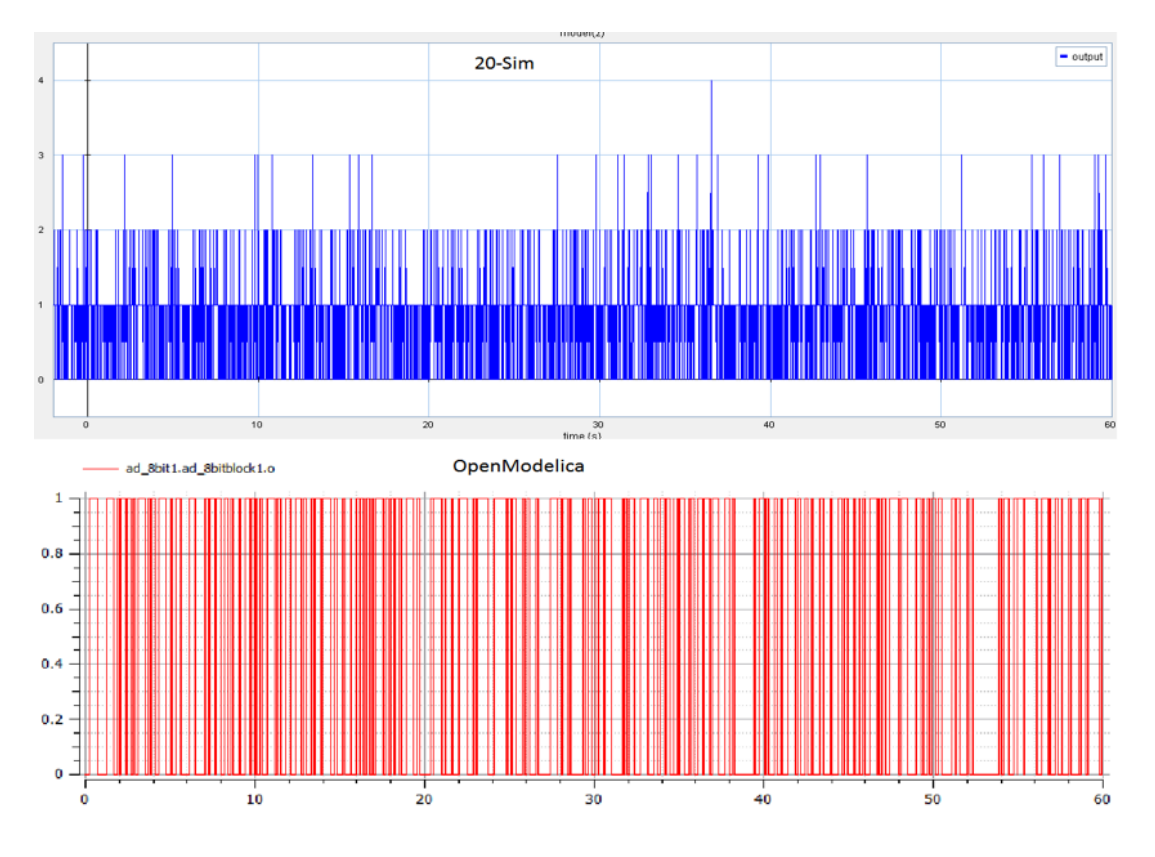

<span id="page-24-1"></span>Figure 24: Different ranges between noise signal outputs

A set of tests were performed to check the output of both models. To do this the same input was introduced into both models to make sure the line was detected within the map.

The input introduced corresponds to a constant value for the y-axis (0), and an integrated value for the x-axis (0.01-0.6). The purpose of this is to sweep across the map to detect the line. The outputs for both versions are shown for OM and 20-Sim (Figure [25\)](#page-25-0), in red and blue respectively.

#### <span id="page-24-0"></span>4.2.3 SysML

An architectural description of the robot is produced in SysML, taking a broadly similar structure as the 20-sim block diagram. The SysML model comprises diagrams describing the system structure and behaviour.

Two structural diagrams are defined: in Figure [26](#page-25-1) a BDD defining the system composition and Figure [27](#page-26-1) an IBD identifying the connections between the components. The BDD corresponds to the 20-sim block diagram, stating that the robot comprises several components, with varying cardinality. The BDD also includes the specification of the

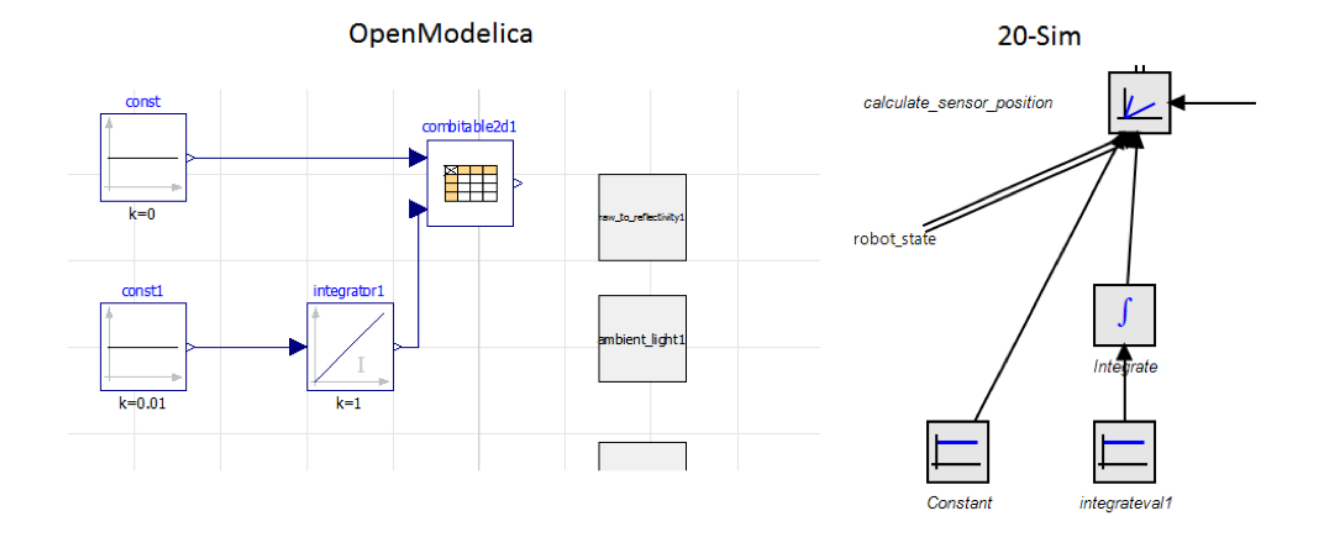

<span id="page-25-0"></span>Figure 25: Test input introduced into both the OM and 20-Sim Sensor model block

robot's environment, comprising the line to be followed. The IBD of the system in Figure [27](#page-26-1) describes the flow of signals (using real numbers) and different forces (rotational force from the motors and transitional force between wheels and the body).

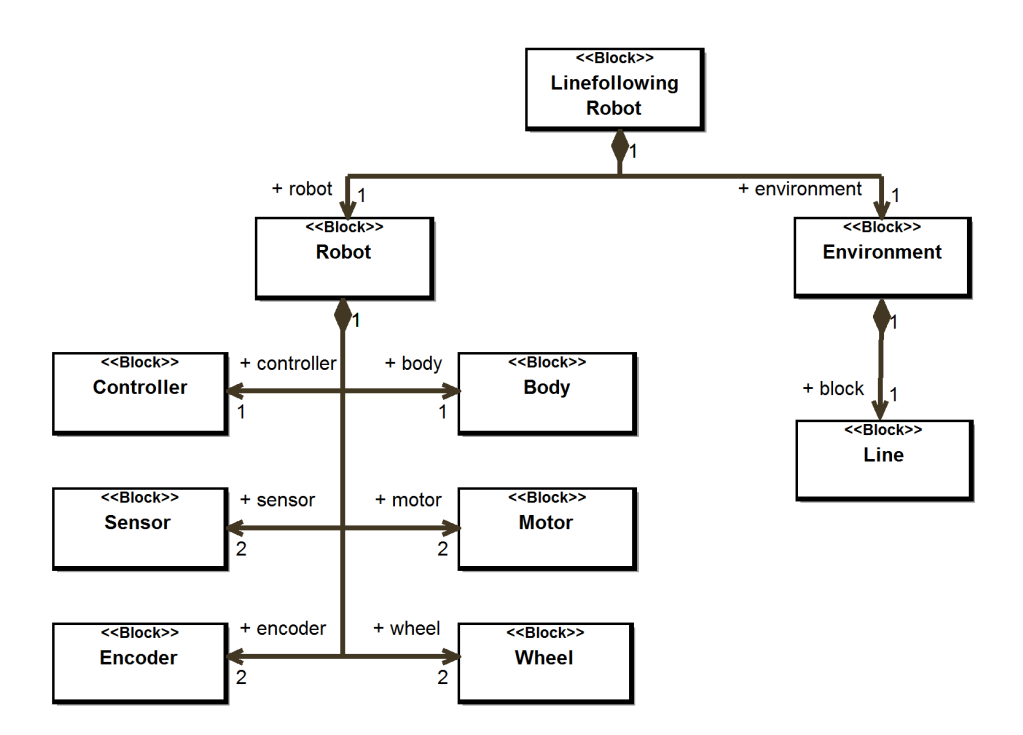

<span id="page-25-1"></span>Figure 26: BDD of the line-following robot SysML model

The behaviour of the controller is defined in a state machine diagram (STD) in Figure [28.](#page-27-0) This diagram specifies the state transitions from calibrating the robot, reading sensors and determining directions to move the robot. The state machine is decomposed in Figure [29](#page-27-1) to specify the order in which the sensors are read and how the sensor readings relate to the values of the model.

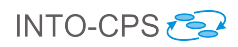

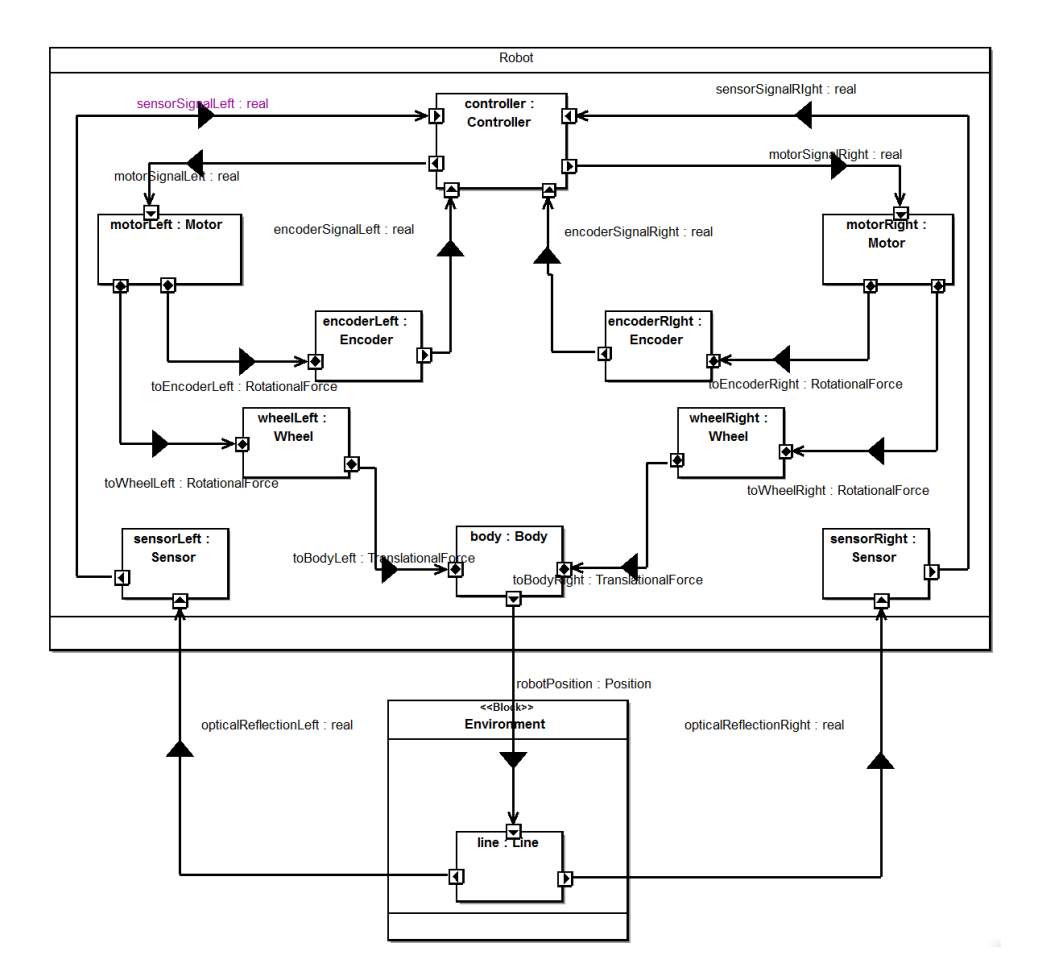

<span id="page-26-1"></span>Figure 27: IBD of the line-following robot SysML model

Finally, the model includes diagrams to define the continuous behaviour of the robot architecture. In Figure [30,](#page-28-0) a BDD defines a collection of constraint equations regarding force. These equations are then linked in a parametric diagram (PD) in Figure [31](#page-28-1) to define the overall continuous behaviour of the system.

## <span id="page-26-0"></span>4.3 INTO-CPS Technology

We demonstrate the use of the INTO-CPS SysML profile in Section [4.3.1.](#page-26-2) Based upon the design architecture defined using the SysML profile, a multi-model is constructed in Section [4.3.2](#page-28-2) along with the defined connections.

## <span id="page-26-2"></span>4.3.1 INTO SysML profile

The multi-model architecture, defined in the INTO-CPS SysML profile, splits the original SysML model into three subsystems, as shown in the Architecture Structure Diagram in Figure [32.](#page-28-3) This version comprises BodyParts and SensorParts subsystems and a Controller cyber component. The BodyParts subsystem, with a target platform as 20 sim as a CT model, comprises the Body, Encoder, Wheel and Motor components. The SensorParts subsystem contains only Sensor components. The Controller component remains the same as the original SysML model.

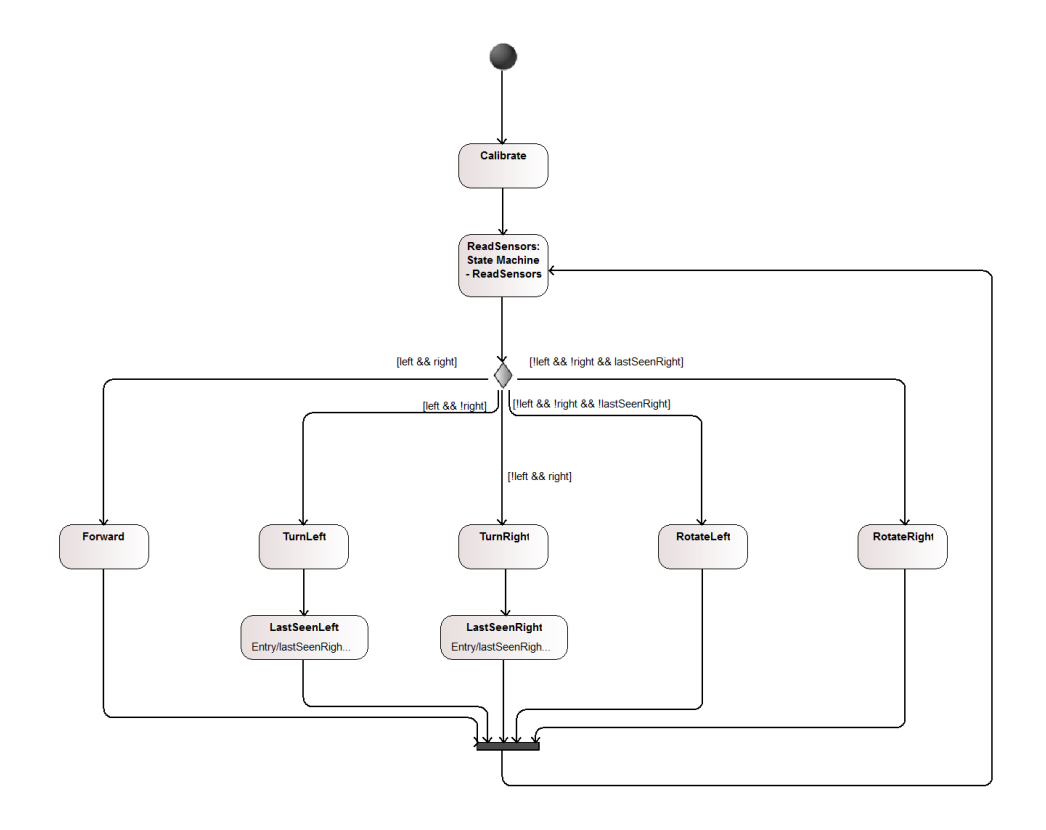

<span id="page-27-0"></span>Figure 28: State Machine Diagram 1 of the line-following robot SysML model

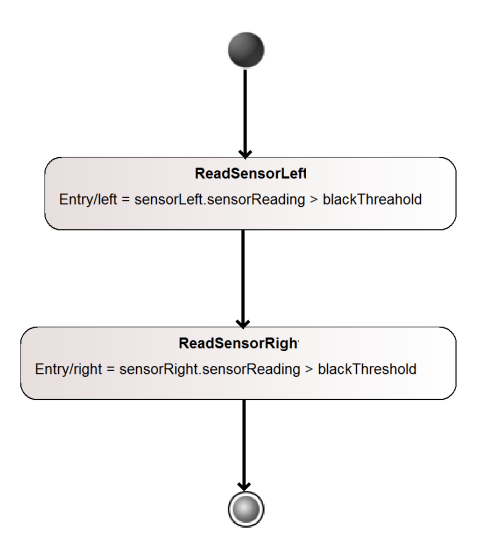

<span id="page-27-1"></span>Figure 29: State Machine Diagram 2 of the line-following robot SysML model

The connections between components remain largely the same as the nominal SysML model, as shown in Figure [33,](#page-29-0) with the same value types flowing between components. Connections are made between the different subsystems, and the underlying components realising the source and destination of values.

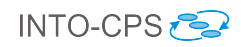

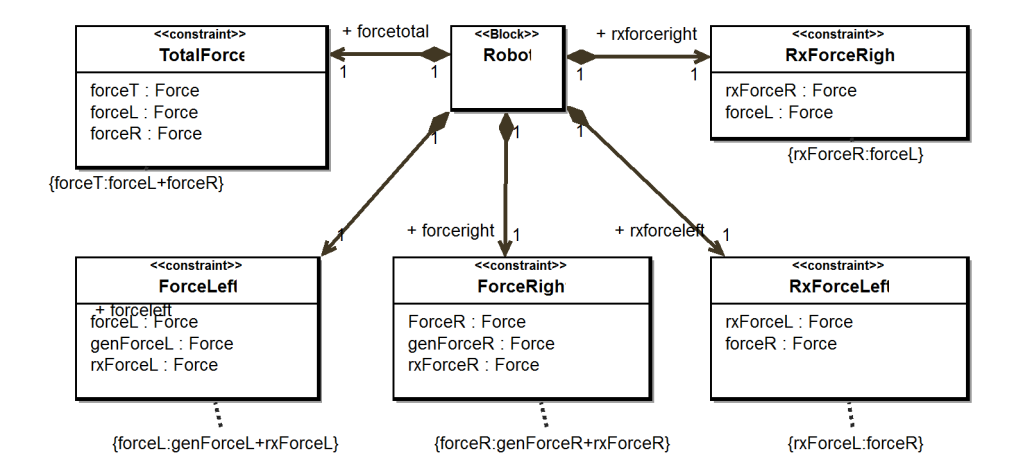

Figure 30: BDD defining constraint equations of the line-following robot SysML model

<span id="page-28-0"></span>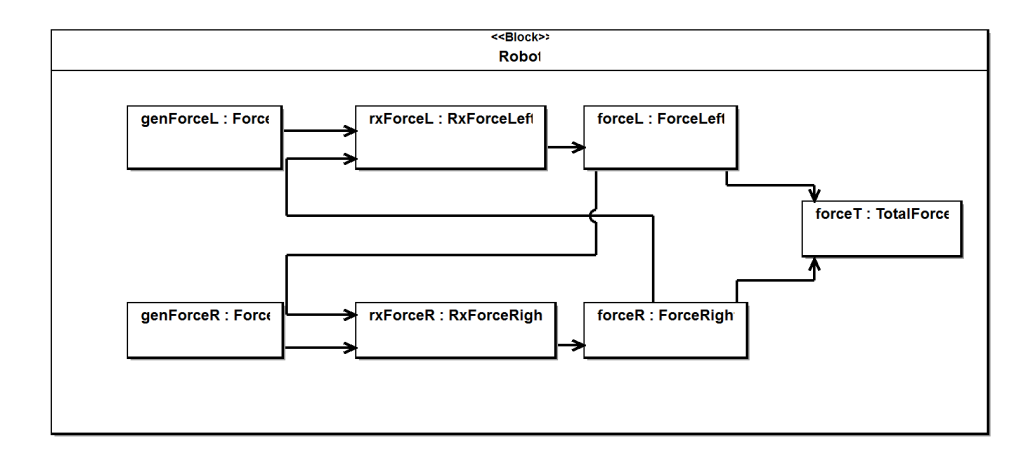

<span id="page-28-1"></span>Figure 31: Parametric Diagram defining constraint relationships of the line-following robot SysML model

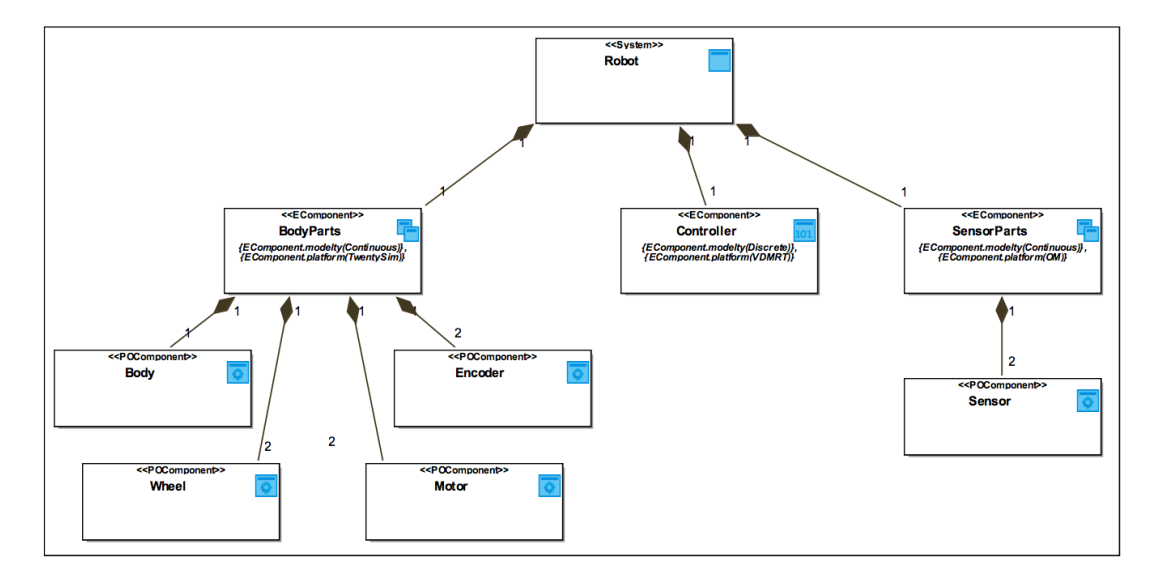

<span id="page-28-3"></span><span id="page-28-2"></span>Figure 32: The line-following robot Architecture Structure Diagram

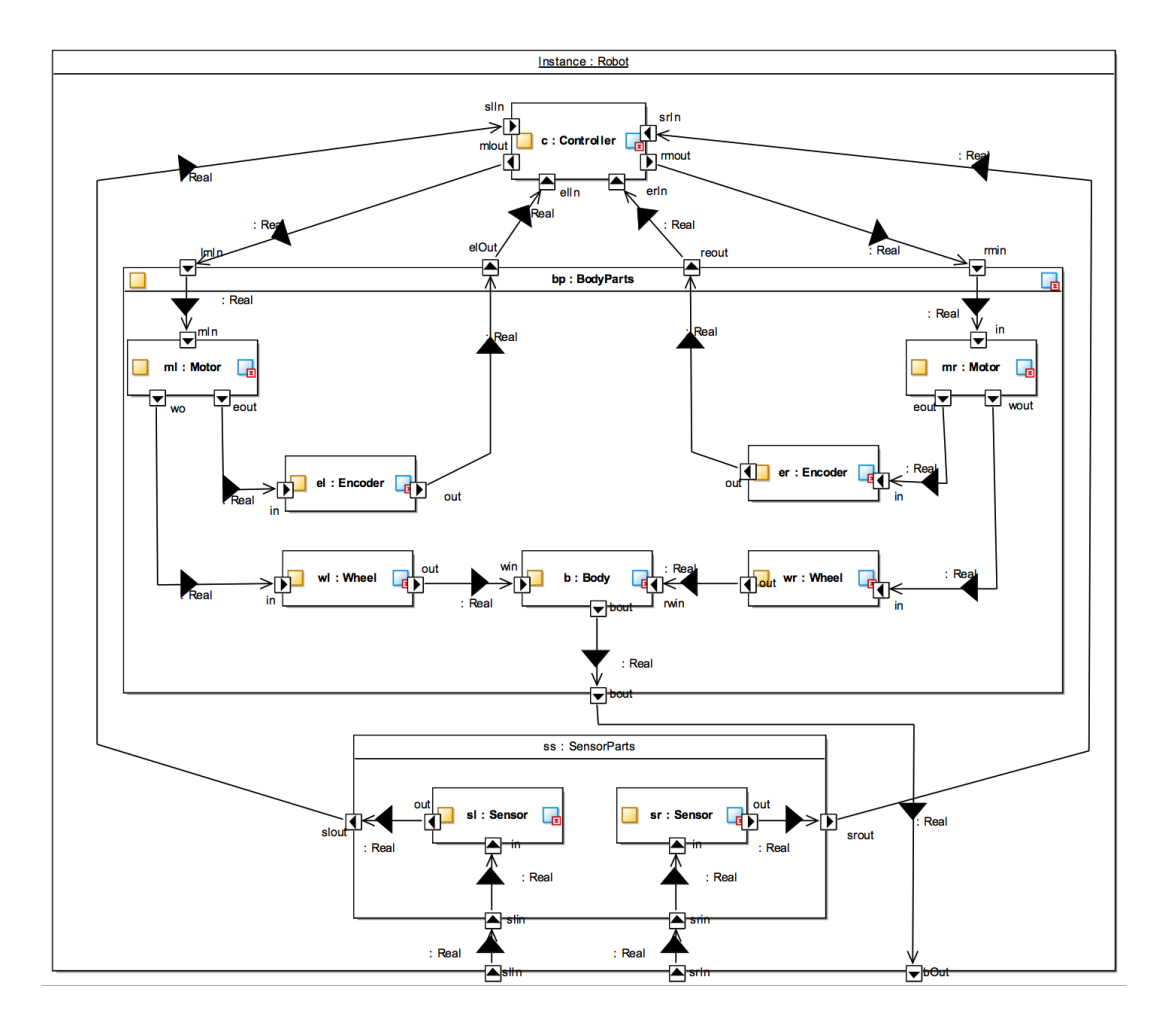

<span id="page-29-0"></span>Figure 33: The line-following robot Connections Diagram

#### 4.3.2 Multi-model

#### Models

The multi-model produced and analysed using INTO-CPS technology stems from the baseline Crescendo co-model. The multi-model comprises 3 models, splitting the Crescendo model as depicted in Figure [34.](#page-30-0) This example, therefore is a multi-CT model, with a single DE model.

The Crescendo elements (a VDM-RT controller and a 20-sim plant) are largely unchanged, modified so that the 20-sim model is partitioned into 2 high-level submodels: a body and the body's environment. This environment block corresponds to the other parts of the system to be modelled in other notations. By modelling in this way, each submodel can be exported as a separate FMU. This is shown in Figure [35.](#page-30-1)

For the purposes of multi-modelling, we concentrate on the 20-sim Body subsystem which does not contain the sensors, as shown in Figure [36.](#page-31-0) In their place, the body submodel contains ports for the robot position: *robot* x, *robot* y, *robot* z and *robot* theta. The other ports are the same as in the baseline Crescendo model (wheel left location, wheel\_right\_location, total\_energy\_used, servo\_left\_input and servo\_right\_input) for interfacing with the controller and visualisation models.

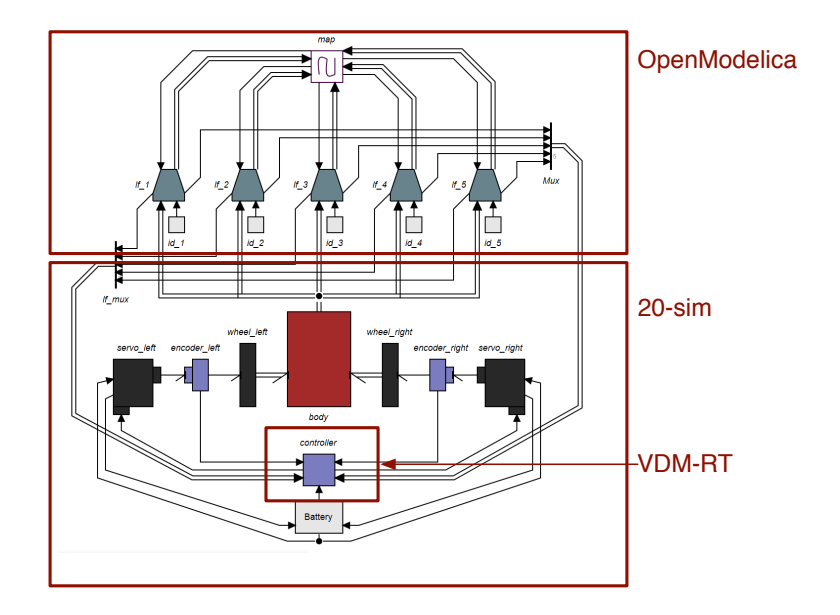

Figure 34: Splitting the line-following robot Crescendo model

<span id="page-30-0"></span>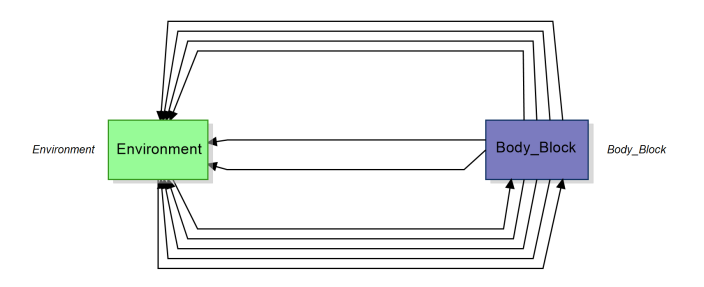

<span id="page-30-1"></span>Figure 35: Modified 20-sim model of the line-following robot

The VDM-RT controller model is unchanged from the original Crescendo controller.

The OpenModelica model produced for the line-following robot concentrates on describing a collection of robot components; the sensors. This model is described in the previous section.

At present, it is unclear where the robot's environment – that is the map to follow – is modelled. It could be modelled as a part of an existing model or as a separate FMU. Experiments are required to determine this.

## Configuration

There are several connections between the models in the multi-model.

The first collection of connections is between the Body 20-sim model and the Controller VDM-RT model. In this collection, there are several connections corresponding to signals for the actuators that power the motors for the wheels, and feed back information about the rotations of the wheels:

• from the *Controller* servo\_left variable of type real to the servo\_left\_input port of the Body;

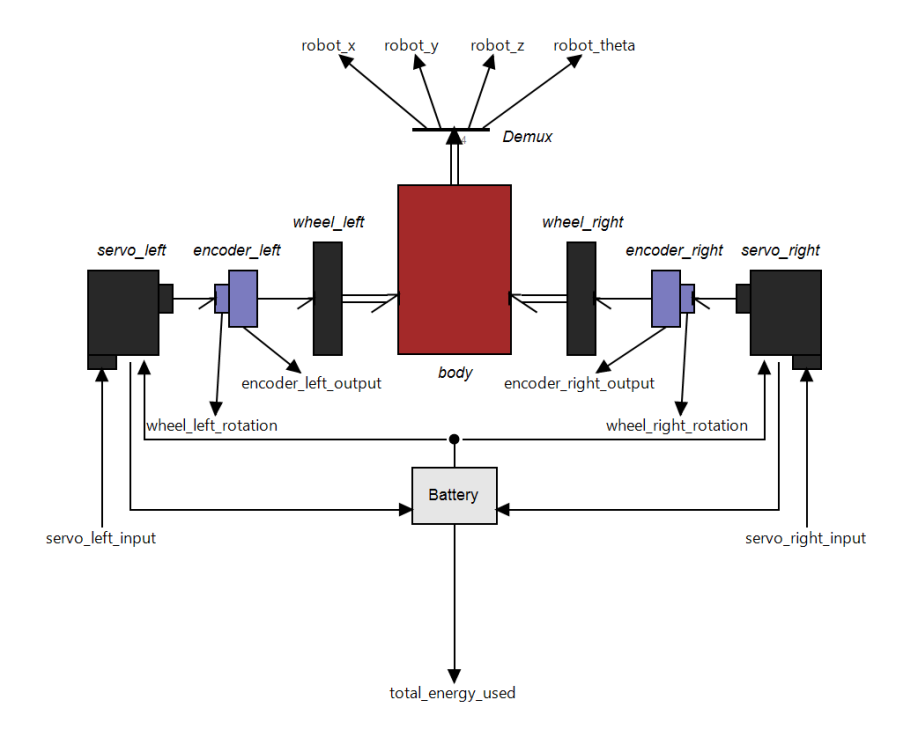

<span id="page-31-0"></span>Figure 36: 20-sim model of the line-following robot body

- from the *Controller* servo\_right variable of type real to the servo\_right\_input port of the Body;
- from the Body encoder\_left\_output port to the encoder\_left variable of the Controller; and
- from the Body encoder\_right\_output port to the encoder\_right variable of the Controller.

This connection also includes seven shared design parameters: wheel radius, in metres (wheel\_radius); encoder resolution, in counts per revolution (encoder\_resolution); and two shared variables representing controller aggression in terms of the ratio betwen target and maximum wheel speed (fast\_wheel\_speed) and the turn ratio (slow\_wheel\_ratio), both in the range [0,1].

The second collection of connections is present between the Sensor OpenModelica model and the Controller VDM-RT model. For each sensor there is one connection to the controller to represent inputs from line-following sensors that can detect areas of light and dark on the ground. Therefore for a two-sensor model there are two connections:

- from the *Sensor* sensor\_value port<sup>[7](#page-31-1)</sup> to the *Controller* lf\_left variable; and
- from the Sensor sensor\_value port to the Controller If\_right variable.

Two shared design parameters are present also: the separation of the line-following sensors from the centre line, in metres (line follow  $x$ ); and the distance forward of the linefollowing sensors from the centre of the robot, in metres (line\_follow\_y).

<span id="page-31-1"></span><sup>7</sup>The sensor\_value port is defined as an array in the OpenModelica model, which is flattened on FMU export.

A third collection of connections exist between the body and the sensors related to the robot position:

- from the Body robot\_x port to the Sensor robot\_state port<sup>[8](#page-32-0)</sup>;
- from the Body robot\_y port to the Sensor robot\_state port;
- from the Body robot\_z port to the Sensor robot\_state port; and
- from the Body robot\_theta port to the Sensor robot\_state port.

Connections will also exist between the Body and Environment and the Sensors and Environment. As described above, the nature of the Environment is not yet defined, therefore the connections are yet to be determined.

<span id="page-32-0"></span><sup>8</sup>The robot\_state port is defined as an array in the OpenModelica model, which is flattened on FMU export.

## <span id="page-33-0"></span>5 Turn Indicator

## <span id="page-33-1"></span>5.1 Example Description

The turn indicator model discussed here is an adaption of a model that was designed with an industrial partner from the automotive domain<sup>[9](#page-33-3)</sup>. The model specifies the behaviour of a turn indication controller, which essentially supports left and right flashing as well as emergency flashing. The functionality is modelled using three inputs (the voltage, the control lever and the emergency flash button) and two outputs (the states of the left and right turn indication lights, respectively). The model can then be used to automatically generate test cases for a system that shall implement the specified behaviour using the RT-Tester Model-Based Test Case Generator (RTT-MBT).

A key feature of this example is that it combines several features which are important for effective modelling of system specifications using SysML state charts: It uses variables of different types (voltage is real-valued, the other ones are integral), it uses hierarchical state machines and concurrent component. The overall composite structure of this test model in Modelio is depicted in Figure [37.](#page-33-4)

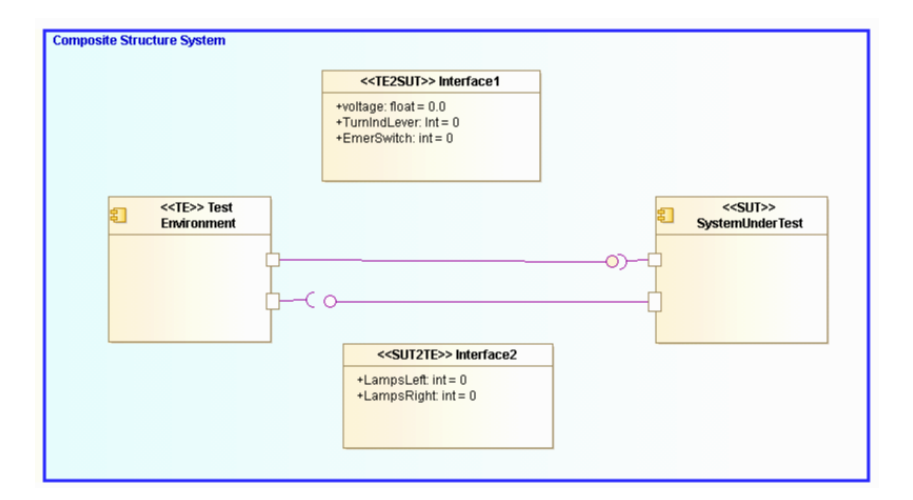

<span id="page-33-4"></span>Figure 37: Composite structure diagram of the turn indicator model.

## <span id="page-33-2"></span>5.2 Baseline

The turn indicator study is primarily used to demonstrate the SysML and RT-Tester baseline technologies, shown in Section [5.2.1.](#page-33-5)

#### <span id="page-33-5"></span>5.2.1 SysML and RT-Tester

In this section, we concentrate on the structure of the turn indicator model in Modelio. As highlighted in Figure [37,](#page-33-4) the top-level structure of the model consists of four components:

<span id="page-33-3"></span><sup>&</sup>lt;sup>9</sup>The detailed model is described in [\[PVL11\]](#page-41-1).

- The desired behaviour of the turn indicator is specified using a state chart called SystemUnderTest, which is annotated with stereotype SUT.
- The environment is modelled using a state chart called TestEnvironment, which is annotated with stereotype TE.
- The input variables to the system-under-test are specified in Interface1, which is annotated with stereotype TE2SUT. This interface specifies all signals whose values are chosen by the environment and read by the system-under-test.
- The output variables of the system-under-test are specified in Interface2, which is annotated with stereotype SUT2TE. These variables are written by the systemunder-test and evaluated by the test environment.

Observe that the correct stereotype annotations of the components are important for test case generation using RTT-MBT.

In the example, the TestEnvironment does not constrain the input variables in any way (RTT-MBT automatically ensures that the values assigned during test case generation are within the specified range). The relevant logic is thus implemented in SystemUnderTest, which is divided into two hierarchical state charts called FLASH\_CTRL (Figure [38\)](#page-34-0) and OUTPUT\_CTRL (Figure [39\)](#page-35-1).

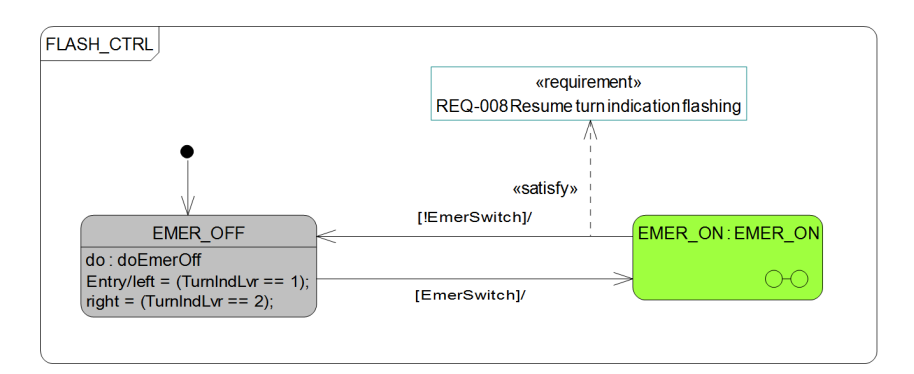

<span id="page-34-0"></span>Figure 38: The FLASH\_CTRL state machine.

OUTPUT\_CTRL implements two modes for setting the outputs. It can be in either idle or flashing mode, where the flashing mode itself is implemented as composite state that can switch from off to on and vice versa. It does so in a regular interval if the system has enough power and a lever or the emergency button has been used.

The FLASH\_CTRL state machine controls the impact of emergency flashing, which may both override and be override by the normal operation of the turn indication lever since there are requirements which state that "Left/right flashing overrides emergency flashing" (REQ-006 in Figure [40\)](#page-36-0) and "Emergency flashing overrides left/right flashing" (REQ-005 in Figure [40\)](#page-36-0). Likewise, if regular flashing is enabled before emergency flashing is activated, then regular flashing shall be resumed once emergency flashing is deactivated again (REQ-008 in Figure [38\)](#page-34-0).

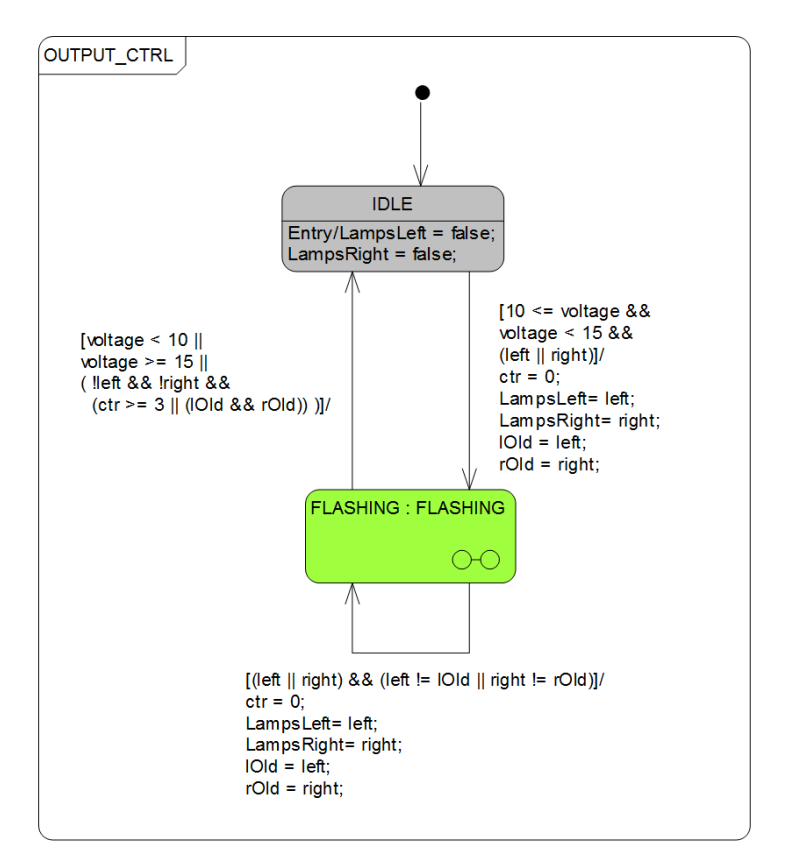

<span id="page-35-1"></span>Figure 39: The OUTPUT\_CTRL state machine.

## <span id="page-35-0"></span>5.3 INTO-CPS Technology

Recently, a connection between the baseline technologies Modelio and RTT-MBT has been established via XMI export from Modelio. RTT-MBT can import such XMI files without any adaptations. The imported model is then used by RTT-MBT to generate test cases depending on the specified coverage criterion, which can be, for example, transition coverage or requirements coverage $^{10}$  $^{10}$  $^{10}$ .

<span id="page-35-2"></span><sup>10</sup>Observe that certain transitions in the model have been annotated with requirements. For example, the transition from state TURN\_IND\_OVERRIDE  $\rightarrow$  EMER\_ACTIVE in Figure [40](#page-36-0) has been linked to requirement REQ-007 via a *satisfy relation*. Likewise, state TURN\_IND\_OVERRIDE has been linked to requirement REQ-006. Requirements coverage then means that RTT-MBT generates test cases which are required to exhaustively exercise the linked requirements.

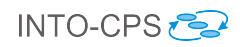

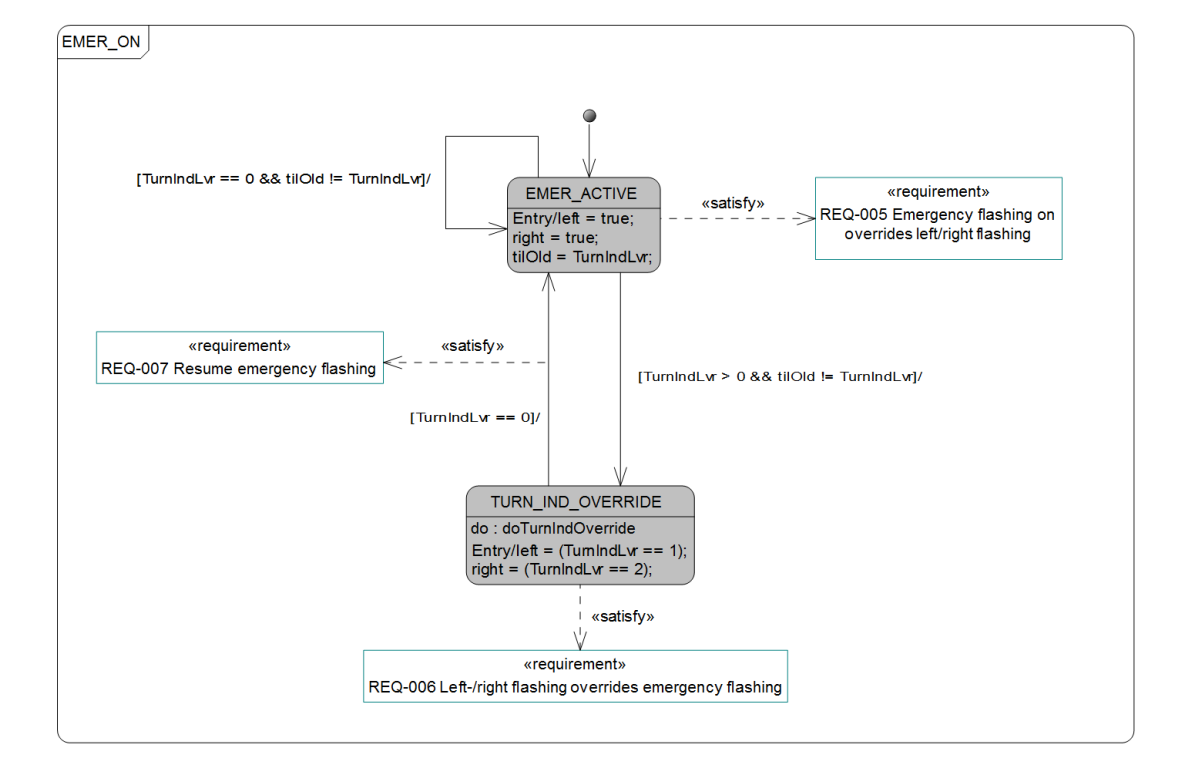

<span id="page-36-0"></span>Figure 40: The EMER\_ON composite state in the FLASH\_CTRL state machine.

## <span id="page-37-0"></span>6 Roadmap for Pilot Studies

In the next 12 months of the project, the pilot studies must begin to address a wider range of INTO-CPS technologies; those available during the first year and as they become available during the second year. In addition, future pilot studies must exhibit the property of CPSs not covered in current studies; network communication.

## <span id="page-37-1"></span>6.1 Future INTO-CPS Technology Demonstration Needs

In the next 12 months, various technologies developed in the project should be demonstrable by the pilot studies. As a part of producing a roadmap, the technology developers in the project were asked for some properties required of future studies. In this section, we briefly outline characteristics the future studies should target. We do not aim to identify which studies may test these specific areas, only that they should be targets.

- INTO-CPS application An example should exhibit: some changes in the simulation in terms of FMU and their connections e.g. replace a given FMU to a another one (provided by another tool); changing some parameters of the simulation (time step, total duration); the need to perform a simulation due to the result of a previous co-simulation; and the ability to manage several simulation or simulation results.
- COE To test the COE, examples are sought to: use a fixed step size; uses variable step size; and exercise the constraint checking (this is the part that checks that a calculated variable step is valid and is able to reject it and calculate an alternative step size). A multi-model that becomes unstable if the wrong step size is used would be of use.
- Code Generation Models are required to demonstrate both non-distributed (single CPU) and distributed (multiple CPUs) simulation.
- Design-Space Exploration Examples should demonstrate the different DSE techniques. Such an example should contain 2-3 simple FMUs with short simulations, allowing us to run a complete set of parameters to determine if they reach objective; and determine how the different DSE search techniques reach best objective using rankings.
- **Test Automation** A pilot study is required with one or more manual implementations of a system under test, so there is something to run the tests against. There should be at least one example with a (deliberate) functional fault, i.e., one where we have an implementation that deviates from the design model in one aspect. A timing fault should also be present (too slow / too fast). These deliberate faults should be documented in the case study description as such, to avoid confusion. In addition, as a matter for discussion, a system requirement that does not directly map to states/transitions should be constructed (e.g., using the requirement model in OpenModelica).
- Model Checking Pilot studies should include purely discrete event (DE) models, continuous time (CT) models and, also a multi-model to try out the approximation technique. Ideally, one model would be scalable in the sense that the number of components for a concrete system is a selectable parameter  $N$ ; this would allow to

explore the limits of technical feasibility. One or more (deliberate) modelling faults would be helpful, e.g., a failure state that cannot be left, because a reset operation is missing (deadlock).

It would be helpful to indicate a few "interesting" model properties that could be model-checked, like time response queries. For example: "After the operator selects temperature value X, it does not take longer than time Y until a temperature  $X_{+}/$ epsilon has been established." These could be part of the system requirements.

- Traceability Pilots should give us the opportunity to exercise different workflows spanning varying combinations of the INTO-CPS tool chain. This will test and demonstrate the various provenance and traceability links between models and model elements.
- INTO-CPS profile A study should exhibit non-trivial dependencies between the inputs and outputs of multi-models. In particular, there should be a cycle in their connection, so that investigation of absence of cycles in the graph of dependencies is of interest.

It is clear that there are different scales in requirements – some require small facets of the examples to demonstrate or test particular technologies, and others require larger scale examples. We propose in the forthcoming pilot studies work that we use the 'AAA categories' observations as proposed in the COMPASS project [\[NFS](#page-41-2)<sup>+</sup>12]. That is examples should progress from *adequacy*, through *application* to *adventure* – progressively testing the INTO-CPS technologies and identifying areas in the CPSE state of the art to push. There is a requirement covering this (see Deliverable D7.3 [\[LPH](#page-41-3)<sup>+</sup>15]), R0081 "The examples should push the tools where possible". However this requirement requires careful thought to have testable acceptance criteria. This requirement will be revised at the start of Year 2 after discussions with the tool providers.

## <span id="page-38-0"></span>6.2 Candidate Pilots

Choosing which studies will be carried out is a task for year 2, however there are several candidates for future pilot studies in the next 12 months and in this section we outline some of those candidates. We give a brief description along with some intuition as to how they may demonstrate INTO-CPS technologies. We will also seek input from the INTO-CPS Industry Follower Group in collaboration with Task T6.2 for issues the pilots should address.

- Tedway The Tedway study is a prototype self-balancing scooter [\[Pie15\]](#page-41-4). This example currently exists as a real, physical, prototype as shown in Figure [41.](#page-39-0) In the next year, we would propose building multi-models to represent the scooter (including gyroscope sensors, motors and wheels) and behaviours of the driver (a controllable mannequin). This example provides the possibility of demonstrating traceability and provenance features during multi-model construction, and SiL/HiL testing.
- Swarm of robots This example build upon previous work in developing models of robot swarms. In [\[FPL14\]](#page-41-5) a swarm of Kilobots is used to detect a black line of tape on a table top and for all the robots to gather together on the line. Kilobots, as shown

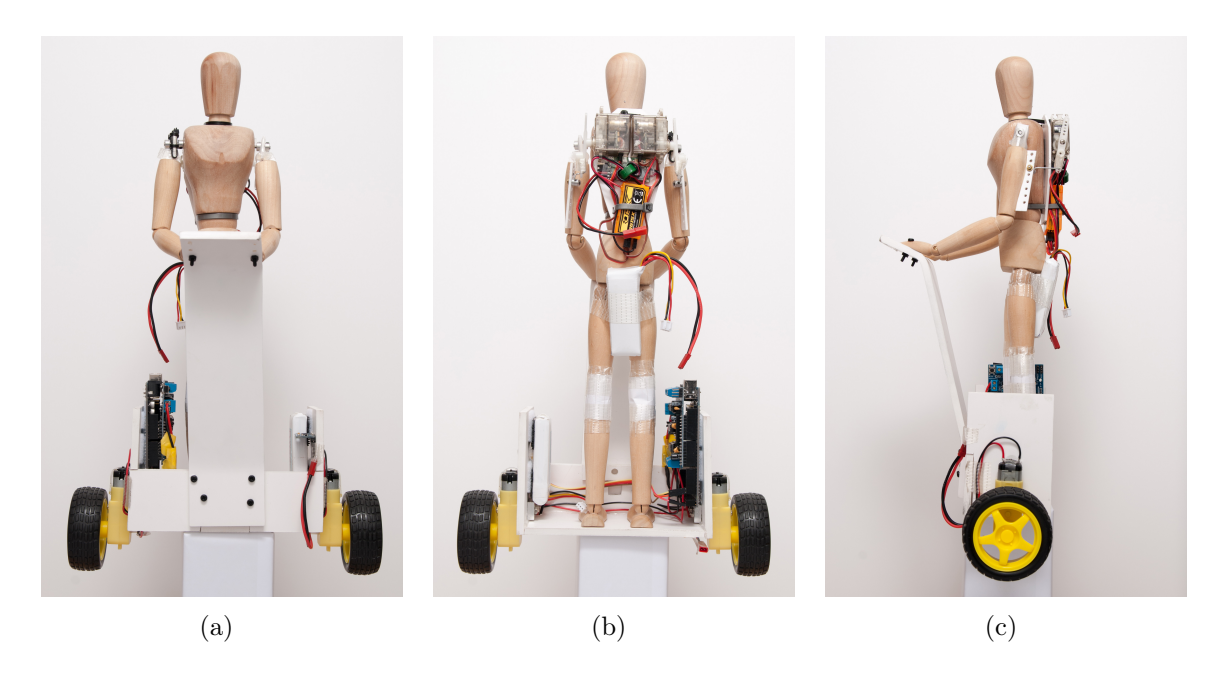

Figure 41: The Tedway self-balancing scooter

<span id="page-39-0"></span>in Figure [42\(a\),](#page-39-1) are small cheap robots, are designed for swarm robotic experiments and may communicate of short distances using infrared (IR) light emitting diodes (LEDS). Initial work may be built upon in the use of 'TurtleBots' (shown in Figure [42\(b\)\)](#page-39-2) which have an arduino-compatible controller, providing the option for wireless networked communication. This example provides the possibility of demonstrating traceability and provenance features during multi-model construction, SiL/HiL testing and DSE.

<span id="page-39-1"></span>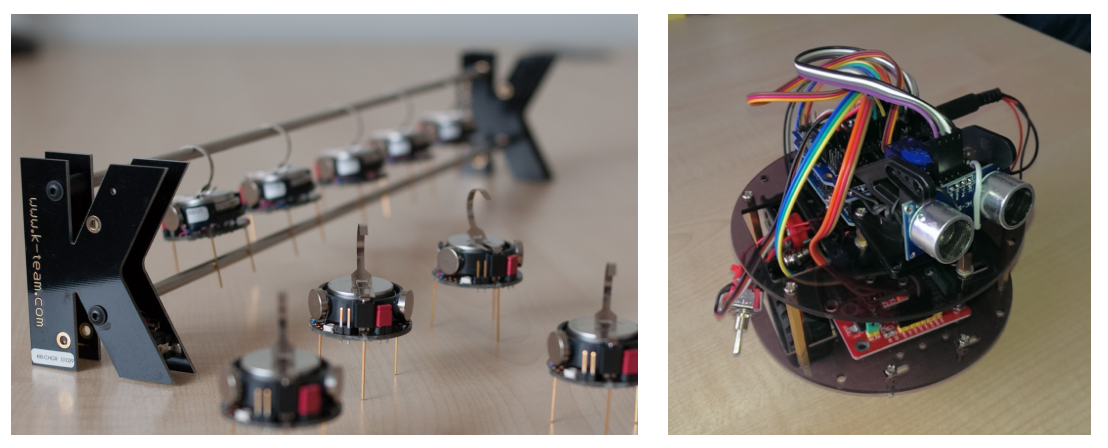

(a) Kilobot robots (b) Turtlebot robot

<span id="page-39-2"></span>Figure 42: Swarm robot examples

Whilst both these studies use homogenous robots, we could consider heterogenous physical and cyber models, and target software hardware. Introducing heterogeneous models expands the use of multi-DE and multi-CT modelling.

Smart grid A smart grid is a modernised electricity grid that gathers and acts on a wide variety of data in order to control energy generation, distribution and consumption. Initial models have been produced using baseline technologies (SysML

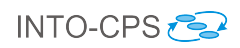

and Crescendo) (see Figure [43,](#page-40-0) reproduced from [\[PF15\]](#page-41-6)), which provides the opportunity to demonstrate a multi-model approach and would be useful in demonstrating COE simulation, applying DSE techniques and traceability.

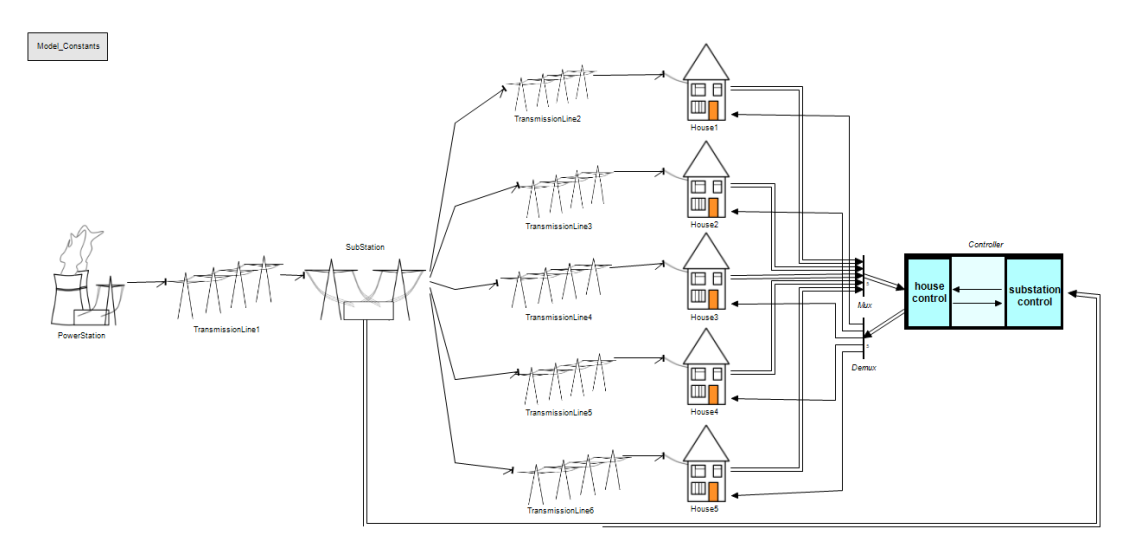

<span id="page-40-0"></span>Figure 43: Smart Grid 20-sim block diagram

## References

- <span id="page-41-5"></span>[FPL14] John Fitzgerald, Ken Pierce, and Peter Gorm Larsen. Co-modelling and cosimulation in the engineering of systems of cyber-physical systems. In System of Systems Engineering (SoSE), 2011 6th International Conference on, 2014.
- <span id="page-41-0"></span>[IPG<sup>+</sup>12] Claire Ingram, Ken Pierce, Carl Gamble, Sune Wolff, Martin Peter Christensen, and Peter Gorm Larsen. Examples compendium. Technical report, The DESTECS Project (INFSO-ICT-248134), October 2012.
- <span id="page-41-3"></span>[LPH<sup>+</sup>15] Peter Gorm Larsen, Ken Pierce, Francois Hantry, Joey W. Coleman, Sune Wolff, Kenneth Lausdahl, Marcel Groothuis, Adrian Pop, Miran Hasanagić, Jörg Brauer, Etienne Brosse, Carl Gamble, Simon Foster, and Jim Woodcock. Requirements Report year 1. Technical report, INTO-CPS Deliverable, D7.3, December 2015.
- <span id="page-41-2"></span>[NFS<sup>+</sup>12] C. B. Nielsen, J. S. Fitzgerald, R. Lloyd Stevens, S. Perry, S. Riddle, A. Romanovsky, M. Forcolin, and L. Lorenzen. Convergence report 1. Technical report, COMPASS Deliverable, D11.1, February 2012.
- <span id="page-41-6"></span>[PF15] Richard Payne and John Fitzgerald. Visualising Cyber-Physical Systems in the Decision Theatre. Technical report, Science Central Project, August 2015.
- <span id="page-41-4"></span>[Pie15] Ken Pierce. Cyber-Physical Lab: Initiating Public Engagement. Technical report, Science Central Project, August 2015.
- <span id="page-41-1"></span>[PVL11] Jan Peleska, Elena Vorobev, and Florian Lapschies. Automated Test Case Generation with SMT-Solving and Abstract Interpretation. In Mihaela Bobaru, Klaus Havelund, Gerard J. Holzmann, and Rajeev Joshi, editors, Nasa Formal Methods, Third International Symposium, NFM 2011, pages 298–312, Pasadena, CA, USA, April 2011. NASA, Springer LNCS 6617.

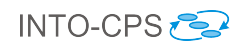

# <span id="page-42-0"></span>A List of Acronyms

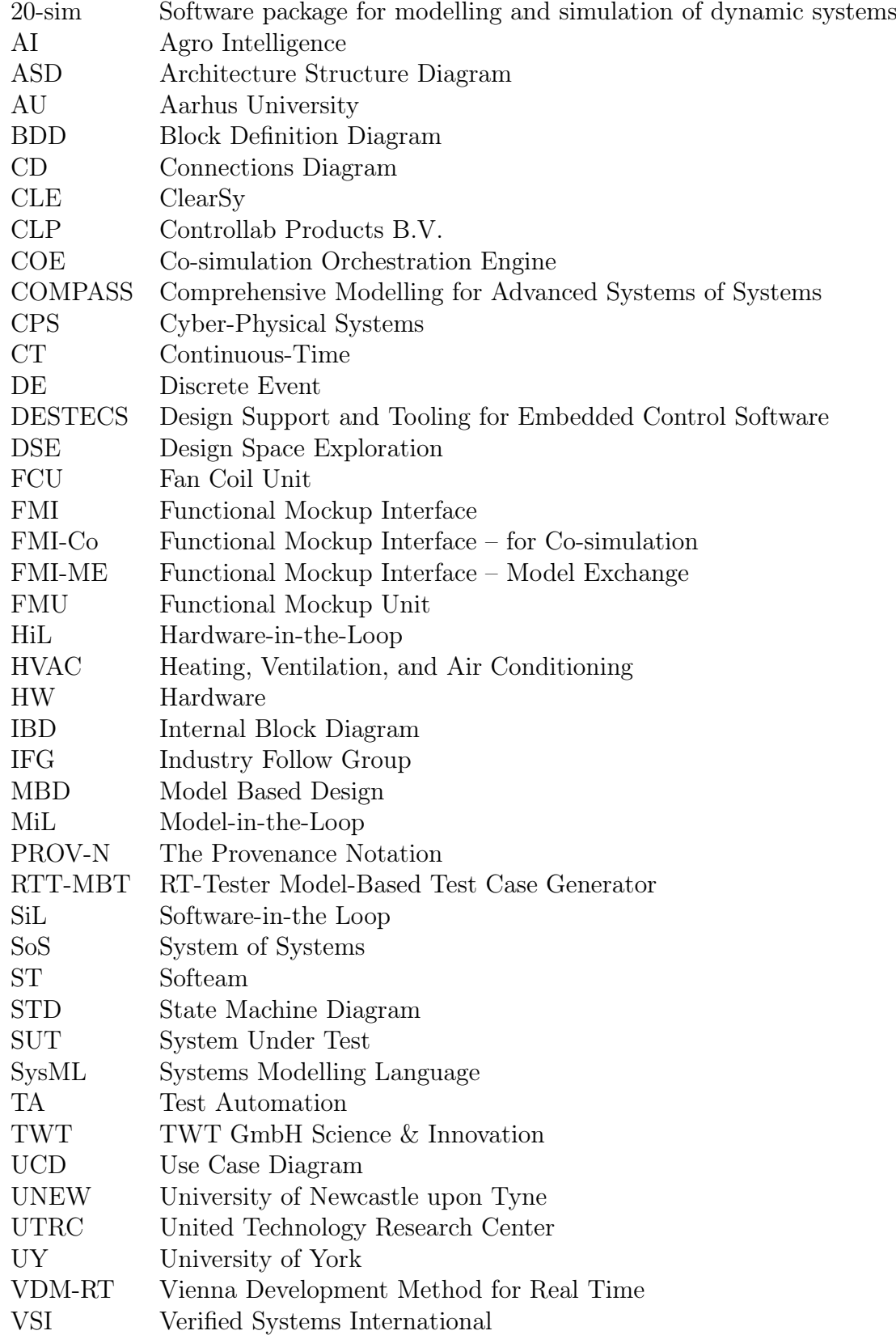